# MAC Quantum Wash™ РУКОВОДСТВО ПОЛЬЗОВАТЕЛЯ

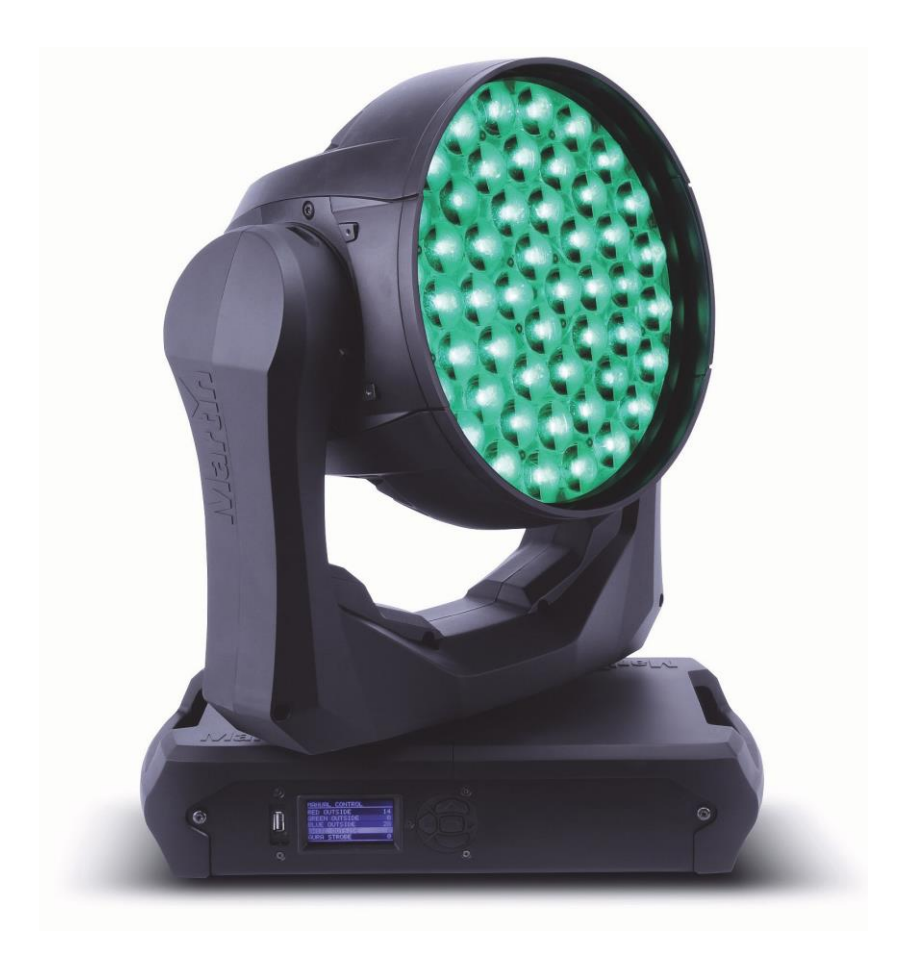

## **Сервисный центр Martin Russia – диагностика, обслуживание и ремонт**

127410, Россия, Москва, Алтуфьевское шоссе, д.41 Тел/факс: +7 495 789 38 09 e-mail: [service@martin-rus.com,](mailto:service@martin-rus.com) [www.martin-rus.com](http://www.martin-rus.com/)

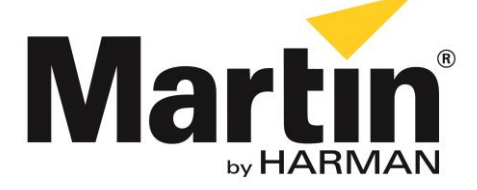

#### **Информация по обновлениям пользовательской документации**

Все важные изменения в инструкции пользователя на MAC Quantum Wash перечислены ниже.

#### **Версия A**

Выпущена первая версия. Относится к встроенному программному обеспечению MAC Quantum Wash 1.1.0.

© 2013—2015 гг. Martin Professional ApS. Информация может быть изменена без уведомления. Martin Professional и все аффилированные лица не несут ответственность за травмы, повреждения, прямой или косвенный ущерб, косвенные или финансовые убытки, а также другие убытки по причине пользования настоящим руководством, невозможности воспользоваться им или соблюдения изложенных положений. Логотип Martin, наименование Martin, наименование Harman и прочие товарные знаки, приведенные в настоящем документе и относящиеся к услугам или продуктам Martin Professional или ее аффилированных лиц или дочерних обществ, являются товарными знаками Martin Professional и ее аффилированных лиц или дочерних обществ или используются по лицензии.

P/N 35000277, версия A

## Оглавление

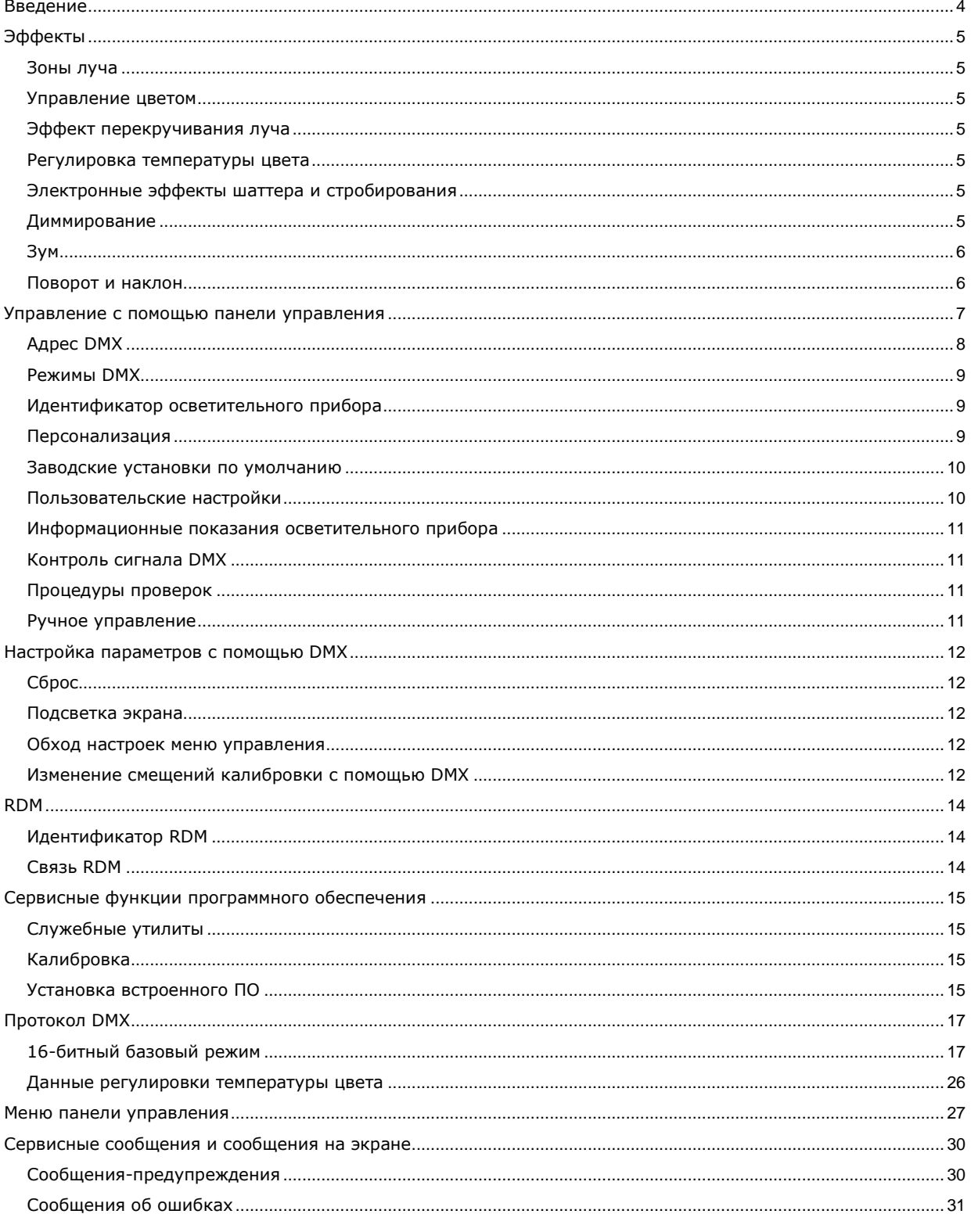

## <span id="page-3-0"></span>**Введение**

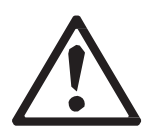

*Осторожно! Прежде чем начать работать с прибором MAC Quantum Wash™, следует прочесть последнюю версию руководства по установке и технике безопасности, в особенности раздел «Меры предосторожности».*

Настоящее руководство пользователя является приложением к руководству по установке и технике безопасности, которое входит в комплект поставки MAC Quantum Wash. Оба этих документа можно загрузить с сайта Martin™ по адресу [www.martin.com.](http://www.martin.com/) В настоящем руководстве пользователя содержится информация, которая в основном будет представлять ценность для художников по свету и операторов светотехники, в то время как в руководстве по установке и технике безопасности содержится информация, важная для всех пользователей, особенно установщиков и техников.

Мы рекомендуем регулярно проверять наличие обновленных документов на сайте Martin™, поскольку мы публикуем исправленные версии каждый раз, когда появляется возможность усовершенствовать качество предоставляемой информации и каждый раз, когда мы выпускаем новое встроенное программное обеспечение или добавляем функции. Каждый раз после изменения текста руководства все важные изменения будут указываться на странице 2 в новой версии, так что Вы сможете следить за изменениями.

## <span id="page-4-0"></span>**Эффекты**

В данном разделе подробно описываются эффекты, которыми можно управлять через канал DMX. Подробная информация о каналах управления эффектов — см. таблицу протокола DMX, начинающуюся на стр. 17.

Если возможно точное управление эффектом, основной управляющий канал настраивает первые 8 бит (наиболее важный разряд, или MSB), а каналы точного управления настраивают вторые 8 бит (наименее важный разряд, или LSB) 16-битного сигнала управления. Другими словами, канал точного управления функционирует в рамках положения, установленного крупным каналом.

#### <span id="page-4-1"></span>**Зоны луча**

Управление светодиодной матрицей в устройстве MAC Quantum Wash может выполнять в трех зонах луча, а также в ауре (зоне подсветки):

- Центральная точка
- Среднее кольцо
- Внешнее кольцо
- Аура (эффект фоновой подсветки)

Зонами можно управлять совместно в различных комбинациях, или по отдельности.

#### <span id="page-4-2"></span>**Управление цветом**

MAC Quantum Wash выполняет смешение цветов RGB. Расширенный 16-битный режим и смешение цветов доступны в каждой зоне луча по отдельности.

Белыми светодиодами нельзя управлять по отдельности, они активируются автоматически по мере необходимости при смешении цветов RGB.

Канал «эффекта колеса светофильтров» позволяет применять набор одноцветных предварительных настроек, совместно управляющих зонами луча устройства, а также набор предварительных настроек расщепленных цветов, в которых центральное, среднее и внешнее кольца — разного цвета, чтобы многоцветный луч мог создавать эффект проекции.

#### <span id="page-4-3"></span>**Эффект перекручивания луча**

В MAC Quantum Wash используется вращающаяся матрица линз, помещаемая поверх внешнего кольца светодиодов для создания эффекта «перекручивания» луча. При совмещении работы вращающегося массива линз, системы трансфокации и различных зон луча устройства можно реализовать комплексный и динамический многоцветный луч, рисунок «в воздухе», а также эффекты проекции и фронтального стекла.

В расширенном 16-битном режиме можно настроить эффект перекручивания луча на расширенный угол или вращение устройства с регулируемой скоростью в любом направлении. Также можно выбрать из набора предварительно запрограммированных эффектов перекручивания луча, комбинирующих вращение линзы, зум и многоцветные зоны луча.

#### <span id="page-4-4"></span>**Регулировка температуры цвета**

MAC Quantum Wash выдает белый луч с возможностью регулировки температуры цвета (CTC), в диапазоне 2000 K-10 000 K, шагом 50 K

#### <span id="page-4-5"></span>**Электронные эффекты шаттера и стробирования**

Электронные эффекты шаттера/строба включают в себя мгновенное затемнение и резкое открытие затвора, а также стробирование в регулярном и случайном режиме с переменной скоростью, от 1 Гц до 20 Гц.

#### <span id="page-4-6"></span>**Диммирование**

Общее диммирование с 16-битным разрешением доступно как в базовом 16-битном, так и в расширенном 16-битном режимах.

### <span id="page-5-0"></span>**Зум**

Система зума позволяет варьировать угол луча, чтобы создавать эффекты широкого или узкого заполняющего освещения, а также световые эффекты «зависающих» в воздухе фигур. Зум позволяет создавать более впечатляющие эффекты с помощью луча, в комбинации с эффектом перекручивания луча.

#### <span id="page-5-1"></span>**Поворот и наклон**

8- и 16-битное управление функциями pan и pan доступно как в базовом 16-битном, так и в расширенном 16-битном режимах.

### <span id="page-6-0"></span>**Управление с помощью панели управления**

С помощью панели управления и графического экрана с подсветкой можно устанавливать конкретные настройки прибора (например, DMX адрес для MAC Quantum Wash), считывать данные, выполнять операции по обслуживанию устройства и просматривать сообщения об ошибках.

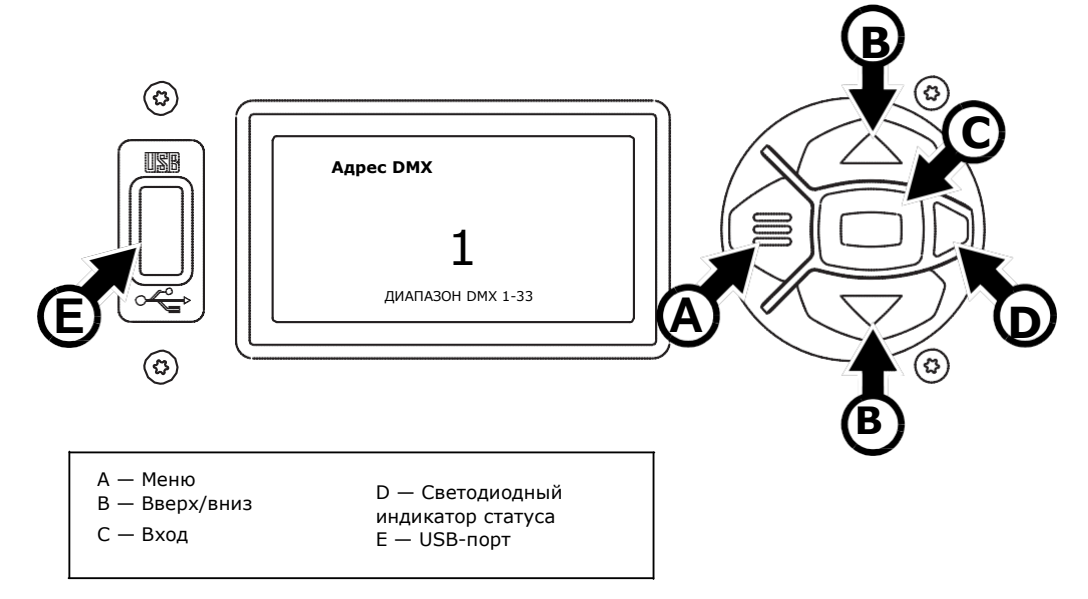

#### **Рисунок 1: Дисплей и панель управления**

Во включенном состоянии MAC Quantum Wash блок панели управления и экрана сначала перезагружается и сбрасывает настройки до исходных, затем отображает адрес DMX (или идентификационный номер прибора, если он был настроен), и любые статусные сообщения (см. стр. 30) на экране **A.**

Экран можно настроить на автоматическое вращение для соответствия ориентации устройства при постановке его на поверхность или подвешивании

**PERSONALITY (ПЕРСОНАЛИЗАЦИЯ) → DISPLAY (ЭКРАН)** или в меню быстрого вызова команд (см. «Меню быстрого вызова» на стр. 8).

#### **Работа с панелью управления**

- Нажать кнопку Меню **A** или кнопку входа **C** для входа в меню.
- Кнопками вверх/вниз **B** для прокрутки по меню.
- Нажать на кнопку входа C для входа в меню и выбора пункта меню.
- Выбранный на данный момент пункт меню будет отмечен звездочкой  $\ast$ .
- Для возврата на шаг назад в меню нажать кнопку меню **C.**

#### **Светодиодный индикатор статуса**

Светодиодный индикатор D служит для указания статуса отображения цвета и DMX посредством вспыхивания или непрерывного свечения.

**• ЗЕЛЕНЫЙ:** Все параметры в норме.

**• ЖЕЛТЫЙ:** Предупреждение (превышен интервал между процедурами обслуживания, например).

Если **ERROR MODE (РЕЖИМ ОШИБКИ)** установлен на **Normal (Стандартный),** сообщениепредупреждение будет выводиться на экран. Если **ERROR MODE** установлен на **Silent (Скрытый),** для вывода на экран сообщения-предупреждения необходимо активировать экран с помощью кнопки ввода C.

• **КРАСНЫЙ:** Обнаружена ошибка.

Если **ERROR MODE** установлен на **Normal,** сообщение об ошибке будет выводиться на экран. Если **ERROR MODE** установлен на **Silent**, сообщение об ошибке отображается при ПЕРЕХОДЕ К СТАНДАРТНОМУ ИЛИ СЕРВИСНОМУ СПИСКУ ОШИБОК.

- **ВСПЫХИВАЕТ**: Не обнаружен сигнал DMX
- **СВЕТИТСЯ НЕПРЕРЫВНО:** Обнаружен соответствующий сигнал DMX

#### **Питание от аккумулятора**

Встроенная батарея MAC Quantum Wash обеспечивает доступ к самым важным функциям панели управления, когда устройство не подключено к источнику питания переменного тока. При питании от батареи доступны следующие функции:

• Адрес DMX

• Режим управления DMX (базовый/расширенный)

• Идентификатор осветительного прибора

• Все настройки персонализации устройства (pan/pan, ограничение pan/pan, связанные зум/фокус, охлаждение, режим очистки вентилятора, кривая диммирования, перезагрузка DMX, быстрый вызов параметров, все настройки экрана, режим ошибки).

• Настройки по умолчанию

• Информация (счетчики продолжительности во включенном состоянии, циклов питания, версия программного обеспечения)

• Список ошибок

Чтобы активировать экран, когда прибор отключен от питания, нажать кнопку меню A. Для входа в меню снова нажать эту же кнопку. Дисплей гаснет после 10 секунд, если пользователь не вводит никакие данные, а панель управления отключается после 1 минуты при отсутствии ввода со стороны пользователя. Снова нажать кнопку меню A для повторной активации блока.

#### **Быстрый вызов команд**

Если удерживать кнопку меню **A** в течение 2-3 секунд, появится меню быстрого вызова команд для доступа к самым необходимым командам. Команда выбирается кнопками вверх и вниз **B,** затем для активации нажать кнопку ввода **C** или кнопку меню второй раз для выхода.

• **RESET ALL (СБРОСИТЬ ПАРАМЕТРЫ НА ИСХОДНЫЕ) —** сбросить параметры устройства на исходные.

• **ROTATE DISPLAY (ПОВЕРНУТЬ ЭКРАН) —** повернуть экран MAC Quantum Wash на 180 °.

#### **Постоянные настройки**

Следующие настройки сохраняются навсегда в памяти прибора, отключение

MAC Quantum Wash или обновление встроенного программного обеспечения не оказывают на них влияние: • Адрес DMX

- Режим управления DMX (базовый/расширенный)
- Идентификатор осветительного прибора

• Все настройки персонализации устройства (поворот/наклон, ограничение поворота/наклона, связанные зум/фокус, охлаждение, режим очистки вентилятора, кривая диммирования, перезагрузка DMX, быстрый вызов параметров, все настройки экрана, режим ошибки).

• Сбрасываемые счетчики

• Настройки обслуживания (калибровка, встроенное программное обеспечение)

Эти настройки можно вернуть к изначальным заводским с помощью меню управления или через устройство DMX.

#### **Режим обслуживания**

Если в момент включения устройства удерживать одновременно кнопку меню и ввода **A** и **C** нажатыми, прибор перейдет в режим обслуживания, при котором функции поворота и наклона блокируются, а на экране появляется предупреждение **SERV (ОБСЛУЖИВАНИЕ).** Режим обслуживания позволяет устранить риск неожиданного движения устройства в процессе настройки. Для выхода из режима обслуживания достаточно выключить и включить устройство по стандартной процедуре.

## <span id="page-7-0"></span>**Адрес DMX**

Адрес DMX, также известный как «стартовый канал», — первый канал, который используется для получения инструкций от контроллера. Для управления каждым из устройств в индивидуальном режиме, каждому устройству необходимо назначить собственные каналы управления. Если Вы присваиваете двум устройствам MAC Quantum Wash одинаковые адреса, они будут действовать одинаково. Присвоение одинаковых адресов может быть целесообразно с целью диагностики и симметричного управления, особенно в комбинации с опциями обратного наклона и поворота.

Возможности адресации DMX ограничены, что не позволяет установить настолько большой адрес DMX, который ограничит количество каналов управления для назначения для устройства.

Для установки адреса DMX устройства:

- 1. Нажать Enter для входа в основное меню.
- 2. Нажать Enter для входа в меню **DMX ADDRESS (АДРЕС DMX),** затем прокрутить до нужного адреса и нажать Enter для сохранения.
- 3. Чтобы выйти, нажать кнопку меню (Menu).

### <span id="page-8-0"></span>**Режимы DMX**

Меню **CONTROL MODE (РЕЖИМ УПРАВЛЕНИЯ)** позволяет настроить MAC Quantum Wash на один или два режима работы DMX — базовый 16-битный и 16-битный расширенный:

• Базовый 16-битный режим позволяет осуществлять общее управление эффектами и точное управление диммером, функциями pan и pan.

• Расширенный 16-битный режим предоставляет пользователю возможность работать со всеми функциями базового 16-битного режима, а также дополнительно позволяет управлять эффектом перекручивания луча и по отдельности внешним, средним кольцами и центральной точкой, а также аурой зон луча.

MAC Quantum Wash использует 14 каналов DMX в работе в базовом 16-битном режиме и 33 каналов DMX в работе в расширенном 16-битном режиме.

Для настройки режима DMX устройства:

1\* Нажать Enter для открытия основного меню.

2\* Прокрутить до **CONTROL MODE**, затем нажать Enter. Прокрутить, чтобы выбрать либо **BASIC (БАЗОВЫЙ),** либо **EXTENDED (РАСШИРЕННЫЙ),** затем нажать Enter, чтобы сохранить изменения. 3\* Чтобы выйти, нажать кнопку меню (Menu).

#### <span id="page-8-1"></span>**Идентификатор осветительного прибора**

MAC Quantum Wash позволяет установить для устройств в составе установки четырехзначный идентификационный номер. При подаче питания на устройство в первый раз отображается адрес DMX по умолчанию. После того, как Вы установите идентификационный номер, отличный от 0, в параметре **FIXTURE ID (ИДЕНТИФИКАТОР УСТРОЙСТВА),** MAC Quantum Wash будет показывать этот номер по умолчанию и указывать **FIXTURE ID** на экране.

#### <span id="page-8-2"></span>**Персонализация**

MAC Quantum Wash можно персонализировать с помощью нескольких опций, которые помогут Вам оптимизировать работу прибора в различных областях применения. Для этого используется меню PERSONALITY:

• Меню **PAN/TILT (ПОВОРОТ/НАКЛОН)** позволяет менять местами и/или инвертировать поворот и наклон.

• Меню **SPEED (СКОРОСТЬ)** позволяет настроить скорость **PAN/TILT** на **NORMAL (СТАНДАРТНУЮ)**, **FAST (БЫСТРУЮ)** (оптимизировано для скорости) или **SLOW (МЕДЛЕННУЮ)** (оптимизирована для плавного движения — подходит для медленного перемещения изображения при эффектах на большое расстояние). Аналогично, можно выбрать общую скорость для всех эффектов, установив скорость в EFFECT (ЭФФЕКТЫ) на NORMAL, FAST или SLOW. Также можно установить скорость эффектов на **FOLLOW P/T** (СЛЕДОВАТЬ НАСТРОЙКЕ ПОВОРОТА/НАКЛОНА), и тогда эффекты будут перемещаться со скоростью, установленной для поворота и наклона.

• **DIMMER CURVE (КРИВАЯ ДИММИРОВАНИЯ)** дает четыре варианта диммирования **(см. Рисунок 2):**

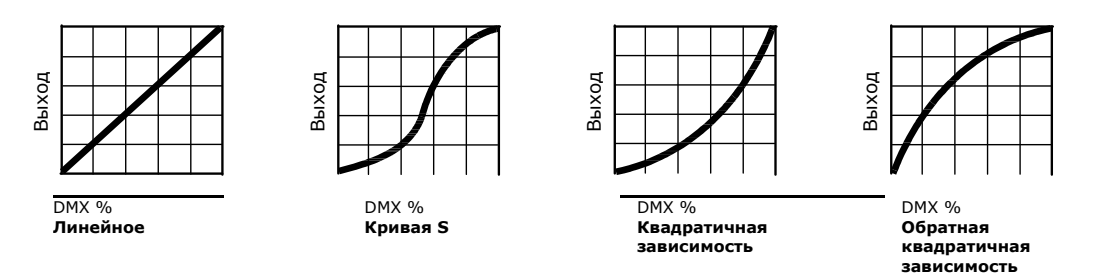

**Рисунок 2: Варианты кривой диммирования**

- **LINEAR (ЛИНЕЙНАЯ)** — (оптически линейная) интенсивность света увеличивается линейно по мере нарастания значения сигнала DMX.

- **S-CURVE (КРИВАЯ S) —** интенсивность освещения регулируется более тонко на низких уровнях и с меньшей точностью на средних уровнях. Кривая моделирует характеристики диммирования среднеквадратичного напряжения лампы накаливания, например галогенной вольфрамовой лампы Martin™ MAC TW1™

- **SQUARE LAW (КВАДРАТИЧНАЯ ЗАВИСИМОСТЬ)** — интенсивность освещения регулируется более тонко на низких уровнях и с меньшей точностью на высоких уровнях.

- **INV SQUARE LAW (ОБРАТНАЯ КВАДРАТИЧНАЯ ЗАВИСИМОСТЬ)** — интенсивность освещения регулируется с меньшей точностью на низких уровнях и с большей точностью на высоких уровнях. • **COLOR MODE (РЕЖИМ ЦВЕТА)** — дает возможность выбирать из двух вариантов, которые влияют на

насыщенность цвета и ровность освещения между устройствами:

- **Extended Color (Протяженный цвет)** — для оптимизации применения светодиодов для обеспечения насыщенности цвета и достижения максимальной глубины цвета с помощью светодиодов. Точка белого цвета калибруется и выравнивается для различных устройств, но по мере приближения устройства к полной насыщенности цвета разница в воспроизведении цвета различными устройствами может быть только очень малой.

- **Calibrated Color (Калиброванный цвет)** (называется режимом **Common Color (Общего цвета)** в версии 1.1.0 программного обеспечения устройства) служит для оптимизации применения светодиодов для равномерной передачи цвета различными устройствами. Все устройства отображают одинаковый цвет, от белой точки до точки полной насыщенности цвета, а максимальные уровни насыщенности цвета слегка ограничиваются, чтобы обеспечить это.
- **VIDEO TRACKING (ОТСЛЕЖИВАНИЕ ВИДЕО)**  для оптимизации работы MAC Quantum Wash, если устройство используется с источником видео.

При работе в стандартных условиях устройство перерабатывает получаемый сигнал DMX, изменения значений отслеживания (или сглаживания), чтобы обеспечить плавное затухание между цветами и/или уровнями интенсивности. Такая переработка сигнала занимает доли секунды и обычно незаметна, но если устройство используется для отображения видео (с помощью компонентов видеосистемы Martin P3™ для конвертации видео в DMX, например), переработка может занимать часть времени получения ответного сигнала видео. Если активировать отслеживание видео, устройство не будет «сглаживать» входной сигнал DMX, а вместо этого будет на мгновение прерывать выходной сигнал при изменении значения DMX.

Для достижения лучших результатов мы рекомендуем активировать отслеживание видео в процессе отображения видео и отключить его (настройка по умолчанию) в процессе стандартного управления через DMX.

- **DMX RESET (СБРОС DMX)** служит для определения того, можно ли выполнить сброс параметров устройства или отдельных эффектов, отправив команду DMX на канал настроек устройства. Если настроить этот параметр на OFF (ВЫКЛ.), будет исключен риск случайной отправки команды сброса в процессе представления, например.
- **EFFECT SHORTCUT (КРАТЧАЙШИЙ ПЕРЕХОД К ЭФФЕКТУ)** служит для определения того, будут ли эффекты выполняться по кратчайшему пути между двумя положениями (включен кратчайший путь) или нет (отключен кратчайший путь). Если кратчайший путь включен, виртуальное колесо светофильтров может проходить через виртуальное открытие положение при перемене одного цвета на другой, так же, как и механическое колесо светофильтров.
- **COOLING MODE (РЕЖИМ ОХЛАЖДЕНИЯ)** позволяет выбирать между вариантами работы вентилятора охлаждения в зависимости от того, что важнее — более высокая выходная мощность или более тихая работа вентилятора:

- **REGULATE FANS (РЕГУЛИРОВКА ВЕНТИЛЯТОРОВ)** оптимизирует работу вентилятора охлаждения для обеспечения низкой выходной мощности. Функция служит для регулировки температуры устройства за счет изменения скорости вентилятора вплоть до максимальной доступной, но не ограничивает интенсивность света.

- **REGULATE INTENSITY (РЕГУЛИРОВКА ИНТЕНСИВНОСТИ)** оптимизирует работу вентилятора охлаждения для обеспечения тишины при работе. Функция ограничивает скорость вентилятора охлаждения, за счет чего уровень шума снижается до минимума, и можно регулировать температуру устройства, ограничивая интенсивность света при необходимости.

• **DISPLAY (ЭКРАН)** предлагает следующие варианты для ЖКД:

- **DISPLAY SLEEP (СПЯЩИЙ РЕЖИМ ЭКРАНА)** определяет, останется ли экран постоянно включенным или перейдет в спящий режим через 2, 5 или 10 минут после последнего нажатия на любую из кнопок на панели управления.

- **DISPLAY INTENSITY (ЯРКОСТЬ ЭКРАНА)** позволяет задать яркость подсветки графического экрана. Для автоматической регулировки выбрать **Auto (Автоматически),** таким образом яркость будет соответствовать яркости окружающего освещения; либо вручную установить степень яркости в диапазоне от 0 до 100%.

- **DISPLAY ROTATION (ПОВОРОТ ЭКРАНА)** позволяет поворачивать на 180 °, чтобы можно было работать с ним независимо от ориентации прибора. При установке на Auto прибор MAC Quantum Wash определяет свою ориентацию и автоматически поворачивает экран.

- **DISPLAY CONTRAST (КОНТРАСТНОСТЬ ЭКРАНА)** позволяет задать контрастность графического экрана с подсветкой. Для автоматической регулировки выбрать **Auto;** либо вручную установить степень контрастности в диапазоне от 0 до 100%.

• **ERROR MODE** включает или отключает предупреждения об ошибках. При установке на **NORMAL** экран активируется и загорается, если прибору необходимо сообщить об ошибке. При установке на **SILENT** экран прибора не загорается для передачи предупреждения об ошибке, но сообщения об ошибках можно прочитать, когда экран активируется вручную. Как в режиме **NORMAL,** так и в режиме **SILENT,** индикатор статуса загорается янтарным цветом, сообщая о предупреждении, и красным цветом, сообщая об ошибке.

#### <span id="page-9-0"></span>**Заводские установки по умолчанию**

**FACTORY DEFAULT (ЗАВОДСКИЕ УСТАНОВКИ ПО УМОЛЧАНИЮ)** позволяет перезагрузить параметры заводских установок прибора по умолчанию. Настройки калибровки эффектов не меняются, так что любые изменения смещений зума, pan и pan будут сохранены.

#### <span id="page-9-1"></span>**Пользовательские настройки**

Функция пользовательской конфигурации CUSTOM  $1 -$  CUSTOM 3 (ПОЛЬЗОВАТЕЛЬСКАЯ НАСТРОЙКА  $1 -$ ПОЛЬЗОВАТЕЛЬСКАЯ НАСТРОЙКА 3) позволяет сохранить и вызвать из памяти три комплекта настроек устройства. Настройки, которые можно сохранить, включают в себя:

- все настройки в меню PERSONALITY,
- адрес DMX устройства и
- режим управления DMX устройства: Расширенный или базовый 16-битный режим.

#### <span id="page-10-0"></span>**Информационные показания осветительного прибора**

Следующая информация прибора может быть выведена на дисплей:

**• POWER ON TIME (ВРЕМЯ РАБОТЫ)** предоставляет данные двух счетчиков:

- Счетчик **TOTAL (ОБЩЕЕ КОЛИЧЕСТВО)** не может быть сброшен пользователем, он показывает общее количество часов работы с момента производства.

- Счетчик **RESETTABLE (СБРАСЫВАЕМЫЙ)** может быть сброшен пользователем, он показывает количество часов работы включенного прибора с последнего сброса счетчика.

• **POWER ON CYCLES (ЦИКЛОВ ВО ВКЛЮЧЕННОМ СОСТОЯНИИ)** предоставляет данные двух счетчиков:

- Счетчик **TOTAL** не может быть сброшен пользователем, он показывает общее количество включений/выключений с момента производства.

- Счетчик **RESETTABLE** может быть сброшен пользователем, он показывает количество включений/выключений с последнего сброса счетчика.

• **SW VERSION (ВЕРСИЯ ПО)** отображает версию установленного ПО (программного обеспечения).

• **RDM UID (ИДЕНТИФИКАТОР RDM)** показывает установленный на заводе уникальный идентификатор прибора для идентификации в системах RDM (управления удаленными устройствами).

• **FAN SPEEDS (СКОРОСТИ ВЕНТИЛЯТОРА)** предоставляет отдельные показания состояния вентиляторов охлаждения прибора.

• **TEMPERATURE (ТЕМПЕРАТУРА)** предоставляет показания температуры для отдельных печатных плат прибора.

#### <span id="page-10-1"></span>**Контроль сигнала DMX**

Прибор MAC Quantum Wash предоставляет данные по получаемому сигналу DMX в меню **DMX LIVE (СВЯЗЬ С DMX).** Эта информация может быть полезна для устранения проблем управления.

**RATE (СКОРОСТЬ)** показывает скорость обновления DMX в пакетах в секунду. Значения ниже 10 или выше 44 может привести к неустойчивой работе, особенно при использовании режима отслеживания.

**QUALITY (КАЧЕСТВО)** отображает качество полученных данных DMX в процентах от полученных пакетов. Значения значительно ниже 100 указывают на помехи, плохое соединение или другие проблемы, связанные с последовательной передачей данных, которые являются наиболее частой причиной проблем управления.

**START CODE (СТАРТОВЫЙ КОД)** отображает начальную последовательность битов DMX. Пакеты с начальной последовательностью битов, отличной от 0, могут вызвать нерегулярную работу.

Остальные опции **DMX LIVE** отображают значения DMX в диапазоне 0–255, полученные по каждому каналу. Отображение каналов DMX будет зависеть от того, в каком режиме находится прибор: в 16-битном или 16-битном расширенном.

#### <span id="page-10-2"></span>**Процедуры проверок**

**TEST (ПРОВЕРКА)** последовательно активирует эффекты, что позволяет проверить все эффекты, только перемещение по горизонтали и вертикали или исключительно эффекты (т.е. без перемещения по горизонтали и вертикали) без контроллера DMX:

• Выбрать тип теста и нажать на кнопку Enter, чтобы начать проверку.

• Нажать кнопку Menu, чтобы завершить тест.

#### <span id="page-10-3"></span>**Ручное управление**

Меню **MANUAL CONTROL (РУЧНОЕ УПРАВЛЕНИЕ)** позволяет сбросить прибор MAC Quantum Wash, а также управлять прибором без контроллера DMX. Для выполнения команд в меню **MANUAL CONTROL** выбрать пункт меню для эффекта, которым вы хотите управлять, а затем ввести значение от 0 до 255, чтобы применить команду. Пункты меню и значения соответствующих команд перечислены в протоколе DMX на стр. 17.

## <span id="page-11-0"></span>**Настройка параметров с помощью DMX**

Определенные настройки и параметры устройства можно настроить через контроллер DMX на канале Fixture control/settings (Управление/настройка устройства).

Команды, переданные по каналу управления прибором, переопределяют любые настройки, введенные во встроенном меню управления прибора.

Во избежание случайного применения установки, которая, например, может негативно повлиять на световое шоу, большинство команд следует удерживать в течение определенного времени, прежде чем они будут применены. Например, команду, которая отключает подсветку дисплея, следует удерживать в течение одной секунды, чтобы ее активировать. Для активации команды сброса прибора следует удерживать ее в течение пяти секунд. Длительность удерживания команд DMX на канале управления прибором для их применения приведены для каждой команды на стр. 19 разделе «Протокол DMX».

#### <span id="page-11-1"></span>**Сброс**

Можно сбросить до исходных параметров либо весь прибор, либо отдельные эффекты. Сброс отдельных эффектов позволяет осуществить мгновенное восстановление, если положение какого-то эффекта неверно, например, без сброса всего прибора.

#### <span id="page-11-2"></span>**Подсветка экрана**

Можно установить спящий режим панели экрана прибора через команду DMX. Таким образом можно просмотреть адрес DMX прибора, если прибор установлен на монтажном крепеже. После подсветки по упомянутой инструкции экран вернется в спящий режим в соответствии с настройками, введенными во встроенном меню управления.

#### <span id="page-11-3"></span>**Обход настроек меню управления**

Следующие настройки прибора можно отрегулировать через контроллер DMX, обходя настройки, введенные во встроенных меню управления. Подробная информация об этих настройках дана в разделе «Меню панели управления» на странице 27.

- Кривая диммирования
- Скорость поворота и наклона
- Кратчайший путь для параметров (кратчайший путь при выполнении функции перекручивания луча)
- Отслеживание видео
- Цветовой режим
- Скорость вращения вентилятора
- Смещения калибровки функций pan/pan и зума

#### <span id="page-11-4"></span>**Изменение смещений калибровки с помощью DMX**

Канал DMX Fixture control/settings позволяет выполнять калибровку эффектов pan, pan и зума, изменяя смещения, настроенные на заводе-производителе по умолчанию с контроллера DMX В ПРОЦЕНТАХ. Чтобы настроить смещение эффекта:

1. Настроить эффект, который Вы хотите откалибровать, на определенное значение через DMX (например, настроить все устройства в группе на значение DMX на канале зума).

2. Выбрать Enable calibration (Активировать калибровку) на канале Fixture control/settings и подождать 5 секунд, чтобы активировать.

3. Теперь каналы DMX для функций pan, pan и зума, смогут настроить смещения калибровки для этих эффектов.

Каждое смещение регулировать до достижения требуемого положения эффекта (например, отрегулировать смещение зума на каждом устройстве в группе до тех пор, пока угол луча на всех устройствах не будет одинаковым — это положение, которое будет получено при отправке значения DMX 200).

4. Отправить команду Store... (Сохранить) для эффекта на канал Fixture control/settings и подождать 5 секунд, чтобы активировать.

Сохраняемые в памяти смещения калибровки не изменяются при выключении или включении прибора или при обновлении программного обеспечения устройства.

Можно выполнить сброс всех смещений калибровки до значений по умолчанию, отправив значение DMX на канал Fixture control/settings. Значение должно удерживаться в течение 5 секунд. Устройство вернется к заводским значениям калибровки по умолчанию. Если Вы перепишете заводские значения по умолчанию, выполнив команду CALIBRATION  $\rightarrow$  SAVE DEFAULTS (СОХРАНИТЬ ЗНАЧЕНИЯ ПО УМОЛЧАНИЮ) в меню SERVICE, устройство вернется к последним сохраненным значениям калибровки по умолчанию).

## <span id="page-13-0"></span>**RDM**

Прибор MAC Quantum Wash может передавать данные, используя протокол RDM (управление удаленными устройствами) в соответствии с *американским национальным стандартом ESTA E1.20- 2006*: RDM управление удаленными устройствами через сети DMX512 в сфере развлечений.

RDM представляет собой двухсторонний коммуникационный протокол для использования в системах управления DMX512 — это открытый стандарт DMX512 конфигурации устройств и мониторинга состояния.

Протокол RDM позволяет внедрять пакеты данных в поток данных DMX512 без ущерба для существующего оборудования, не связанного с RDM. Протокол RDM позволяет пульту или специальному контроллеру RDM отправлять команды и получать сообщения от конкретных приборов.

#### <span id="page-13-1"></span>**Идентификатор RDM**

Каждому прибору MAC Quantum Wash присвоен заводской идентификатор RDM UID, который позволяет обращаться к нему и идентифицировать его в системе RDM. Номер можно найти с помощью команды RDM UID в меню панели управления INFORMATION (ИНФОРМАЦИЯ).

#### <span id="page-13-2"></span>**Связь RDM**

MAC Quantum Wash поддерживает стандартные идентификаторы параметров RDM (RDM PIDs), в соответствии с требованиями ESTA, а также определенный набор специально определенных изготовителем параметров. Отправив команды SUPPORTED\_PARAMETERS (ПОДДЕРЖИВАЕМЫЕ ПАРАМЕТРЫ) и PARAMETER\_DESCRIPTION (ОПИСАНИЕ ПАРАМЕТРА) с контроллера RDM, вы получите список идентификаторов параметров, которые он поддерживает.

## <span id="page-14-0"></span>**Сервисные функции программного обеспечения**

#### <span id="page-14-1"></span>**Служебные утилиты**

Меню управления **SERVICE** предоставляет утилиты для техников по креплению или обслуживанию прибора: • **ERROR LIST (СПИСОК ОШИБОК)** отображает все сообщения об ошибках, которые хранятся во внутренней памяти.

• **FAN CLEAN (ОЧИСТКА ВЕНТИЛЯТОРА)** позволяет Вам настроить все вентиляторы охлаждения на работу на максимальной скорости недолгий промежуток времени с целью очистки.

• **PT FEEDBACK (ОБРАТНАЯ СВЯЗЬ ПОВОРОТА/НАКЛОНА)** позволяет отключить обратную связь к программному обеспечению прибору от систем обеспечения поворота по горизонтали, вертикали и позиционирования эффектов. Если обратная связь установлена на **ON (ВКЛ.)** и обнаружена ошибка поворота/наклона или в положении эффекта, затвор закрывается, и эффект сбрасывается. Эту функцию можно отключить, установив ее на **OFF.**

Установка **OFF** не сохраняется при выключении прибора, система будет включена

при следующем включении прибора. Если произошла ошибка положения поворота/наклона и система не может исправить ее в течение 10 секунд, обратная связь будет отключена автоматически.

• **CALIBRATION** позволяет задать новые положения по умолчанию для целей калибровки, установить эффекты на их заводские установки по умолчанию или переопределить заводские установки по умолчанию, установив новые значения. См. раздел «Калибровка» далее.

• **USB** позволяет обновить ПО (программное обеспечение прибора) с помощью устройства памяти USB. Для получения более подробных инструкций по обновлению ПО см. раздел «Установка с помощью устройства памяти USB» далее в этой главе.

#### <span id="page-14-2"></span>**Калибровка**

Приборы Martin™ отрегулированы и откалиброваны на заводе, и дальнейшая калибровка, как правило, необходима только тогда, когда светильники подвергались сильным ударам в ходе транспортировки, или когда нормальный износ повлиял на центровку после длительного периода использования. Также можно использовать калибровку для точной отладки устройств для определенного местоположения или области применения.

Меню **CALIBRATION** позволяет определить смещения в программном обеспечении устройства для настройки положений pan, pan и зума относительно значений DMX, получаемых прибором. Таким образом можно выполнить тонкую настройку приборов и добиться одинакового поведения различных устройств.

Калибровку можно выполнить через встроенную панель управления устройства и через DMX (см. раздел «Изменение смещений калибровки с помощью DMX» на стр. 12).

Рекомендуемые действия — настроить функции pan, pan и зум в нескольких устройствах на одни и те же значения DMX, а затем откалибровать каждое устройство с помощью встроенной панели управления, одновременно сравнивая выход света и с выходом контрольного устройства. Для каждого эффекта полагается собственный диапазон калибровки. Значения калибровки выражаются в процентах. После выбора значения калибровки нажать на Enter для введения значения в действия.

#### **Загрузка и хранение смещений калибровки по умолчанию**

В меню **SERVICE** → **CALIBRATION** параметр **LOAD DEFAULTS (ЗАГРУЗИТЬ ЗНАЧЕНИЯ ПО УМОЛЧАНИЮ)** позволяет стереть определенные Вами ранее смещения калибровки и перезагрузить смещения калибровки по умолчанию, сохраненные в памяти.

**SERVICE** → **CALIBRATION** → **SAVE DEFAULTS** позволяет переписать заводские смещения калибровки, хранящиеся в памяти, на новые смещения, которые вы задали. Перезапись является постоянной, поэтому, как только вы сохраните новые смещения по умолчанию, LOAD DEFAULTS загрузит новые значения по умолчанию, не исходные заводские значения по умолчанию.

#### <span id="page-14-3"></span>**Установка встроенного ПО**

Версию установленного в настоящее время ПО (программного обеспечения прибора) можно посмотреть в меню панели управления INFORMATION. Обновления ПО доступны на сайте компании Martin™, их можно установить с помощью устройства хранения данных USB или компьютера под управлением Windows, на котором запущено приложение Martin Uploader, либо интерфейсное устройство USB-DMX Martin Universal USB Duo™, либо интерфейсное устройство USB-DMX Martin DABS1™.

Данные калибровки хранятся в соответствующих модулях, где это возможно, так что модуль будет оставаться в откалиброванном состоянии, если его снять с устройства или установить на другое устройство.

В процессе обновления встроенного ПО не выключать прибор, иначе ПО будет повреждено.

#### *Важная информация! Не вынимать карту памяти USB, пока прибор обновляет файлы.*

Чтобы установить ПО с помощью устройства памяти USB, необходимо следующее:

- Файл обновления ПО прибора MAC Quantum Wash формата .BANK, доступный для скачивания в разделе поддержки на сайте Martin [http://www.martin.com.](http://www.martin.com/)
- USB-накопитель или другое запоминающее устройство USB с обновленным файлом, скопированным из ПК в корневую директорию накопителя USB.

Чтобы установить встроенное программное обеспечение MAC Quantum Wash:

- 1. Скачать файл обновления ПО .BANK в разделе технической поддержки MAC Quantum Wash на сайт[е](http://www.martin.com/) [www.martin.com,](http://www.martin.com/) внимательно ознакомиться со всеми инструкциями и предупреждениями в примечаниях к релизу и скопируйте библиотеку данных в корневую папку карты памяти USB.
- 2. Отключить канал передачи данных от прибора MAC Quantum Wash.
- 3. Вставить карту USB в разъем USB прибора MAC Quantum Wash. Устройство должно распознать USBнакопитель, экран должен засветиться. Если устройство не распознает USB-накопитель, зайти на **SERVICE** → **USB (СЕРВИС → USB)** на панели управления.
- 4. На экране появится раздел **AVAILABLE FIRMWARE (ДОСТУПНОЕ ВСТРОЕННОЕ ПО).** Теперь путем прокрутки можно просмотреть список доступных встроенных ПО.
- 5. Для установки версии встроенного ПО выбрать версию и нажать Enter. Затем MAC Quantum Wash попросит подтвердить установку нового ПО. Нажать Enter, чтобы подтвердить выбор, нажать Menu для выхода без подтверждения.
- 6. Дать устройству время на установку ПО и перезагрузку.
- 7. Вынуть карту памяти USB. Новая установленная версия ПО теперь будет показываться в меню **INFORMATION**.
- 8. Снова подключить канал передачи данных.
- 9. Если установлена новая версия ПО, проверьте на сайте компании Martin™ наличие обновленной инструкции пользователя для ПО.

Загрузка нового программного обеспечения не оказывает влияние на информацию о приборе и его настройки, включая связь зума и фокуса.

#### **Установка с помощью компьютера и аппаратного интерфейса**

Чтобы установить ПО с помощью компьютера:

• Файл обновления ПО прибора MAC Quantum Wash формата .MU3, доступный для скачивания в разделе поддержки продукта на сайте Martin [http://www.martin.com.](http://www.martin.com/)

• ПК под управлением Windows с последней версией приложения-загрузчика Martin Uploader™ (которое также можно бесплатно скачать на сайте www.martin.com) и загруженным файлом обновления ПО.

• Устройство аппаратного интерфейса USB-DMX, например, Martin USB Duo™ или Martin DABS1™. Чтобы установить встроенное программное обеспечение MAC Quantum Wash:

- 1. Скачать файл обновления ПО .MU3 из раздела поддержки прибора MAC Quantum Wash с сайта компании Martin www.martin.com на ПК.
- 2. Внимательно ознакомиться с замечаниями о поставляемой версии ПО, чтобы проверить наличие инструкций или предупреждений.
- 3. Следовать инструкциям по автоматической загрузке через DMX в файлах справки приложения Martin Uploader, а также в поставляемых с аппаратным интерфейсом.

## <span id="page-16-0"></span>**Протокол DMX**

## <span id="page-16-1"></span>**16-битный базовый режим**

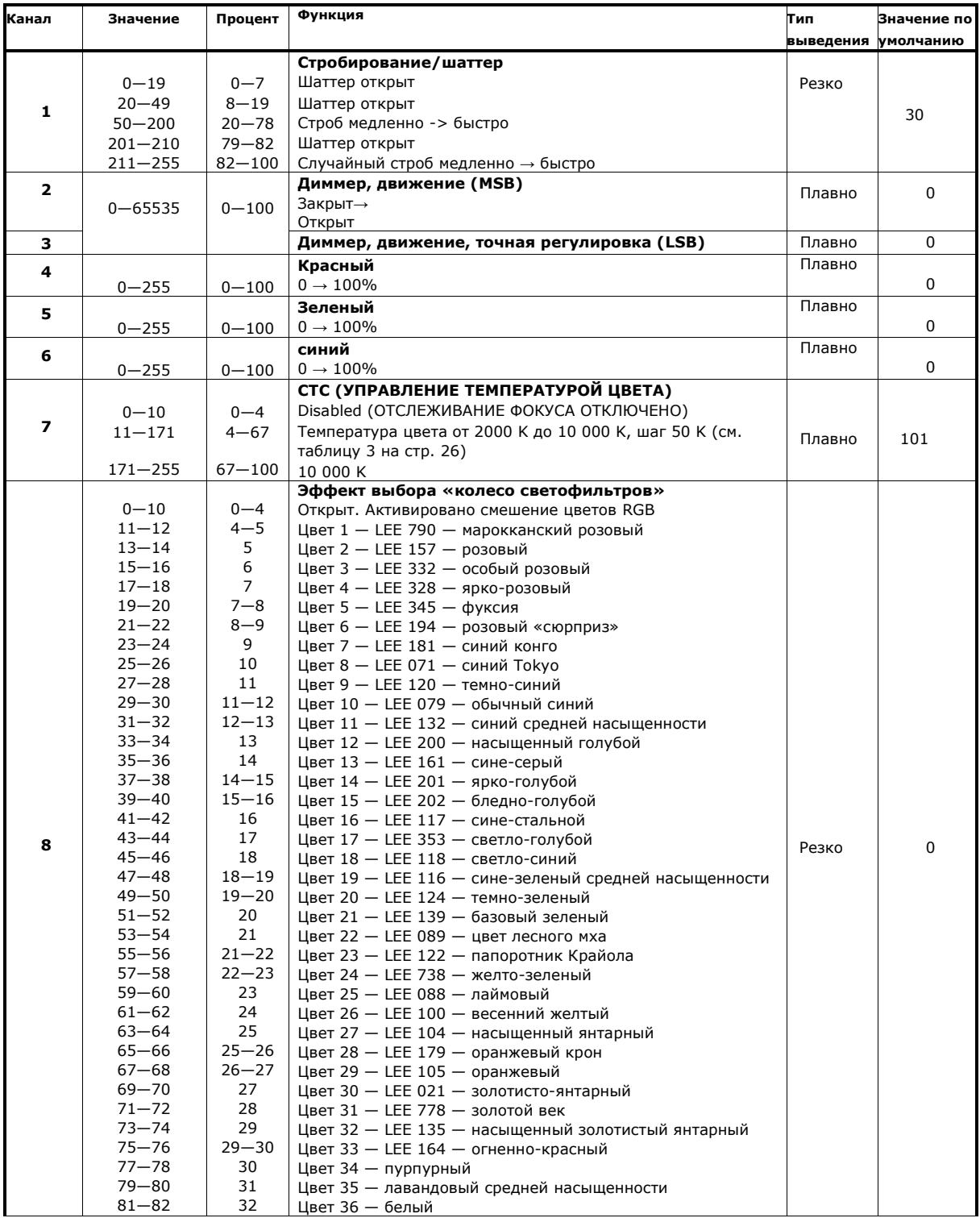

**Таблица 1: Протокол DMX, базовый 16-битный режим**

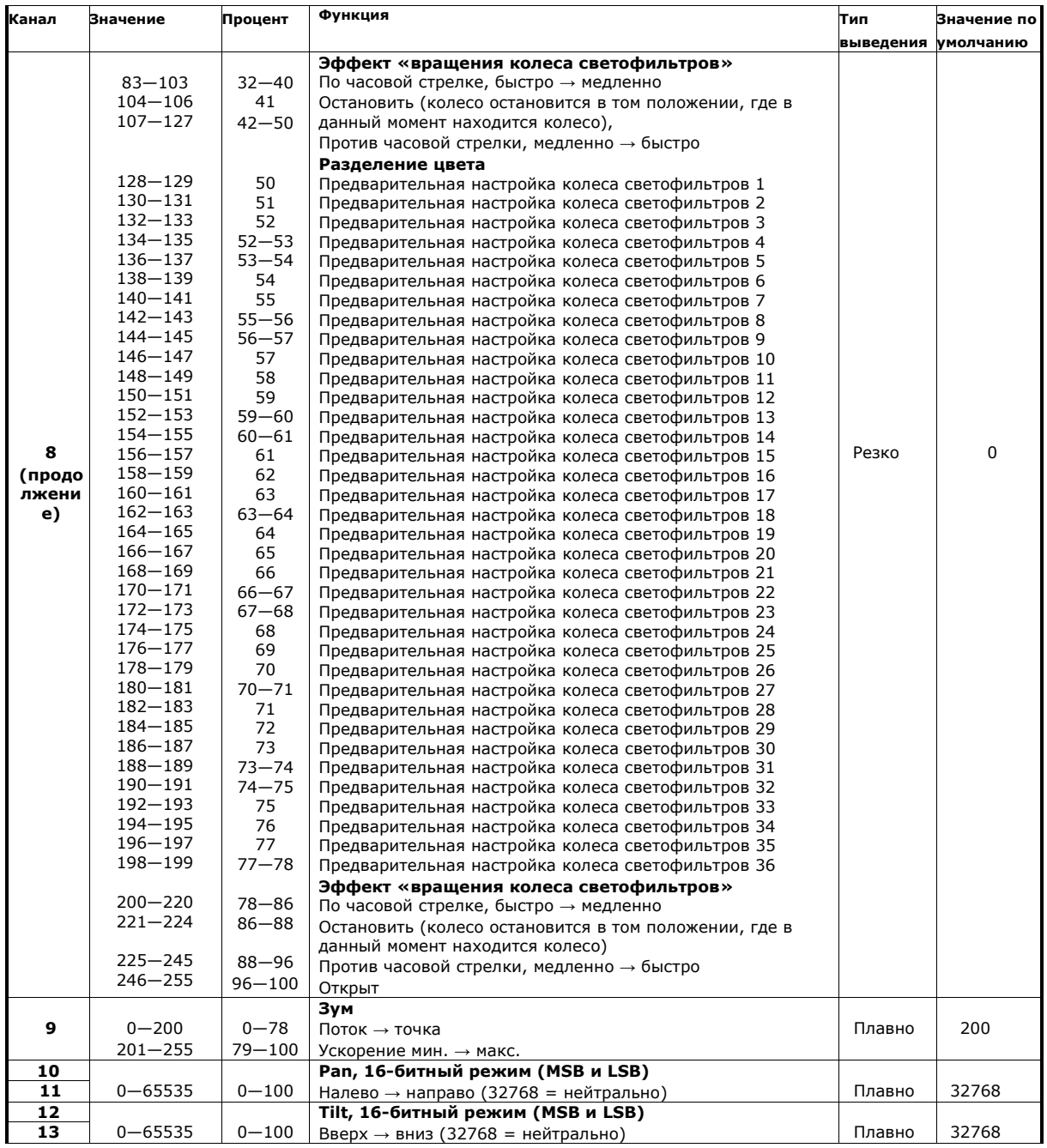

**Таблица 1: Протокол DMX, базовый 16-битный режим**

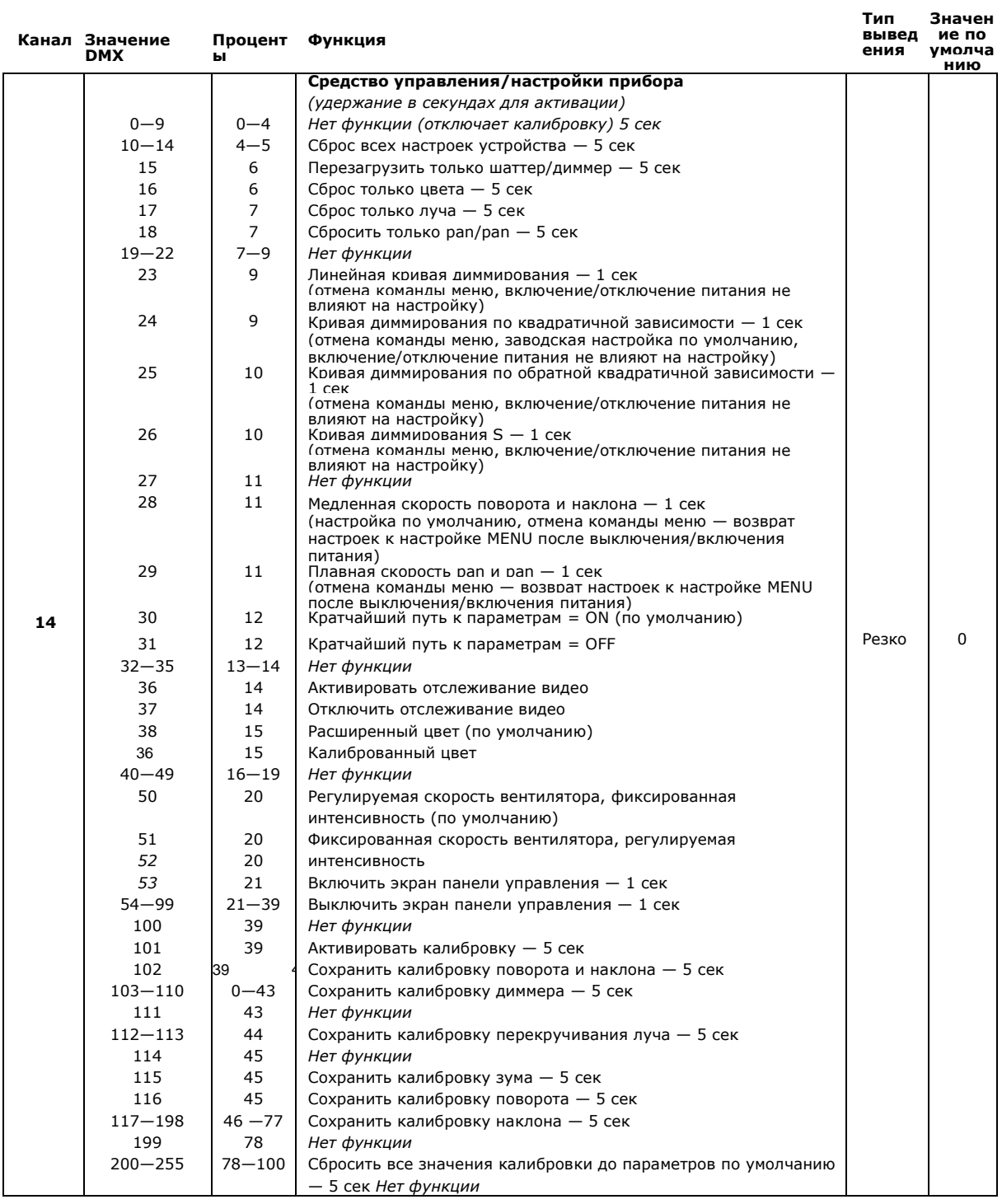

**Таблица 1: Протокол DMX, базовый 16-битный режим**

*MSB = наиболее значимый разряд LSB = наименее значимый разряд*

## **16-битный базовый режим управления**

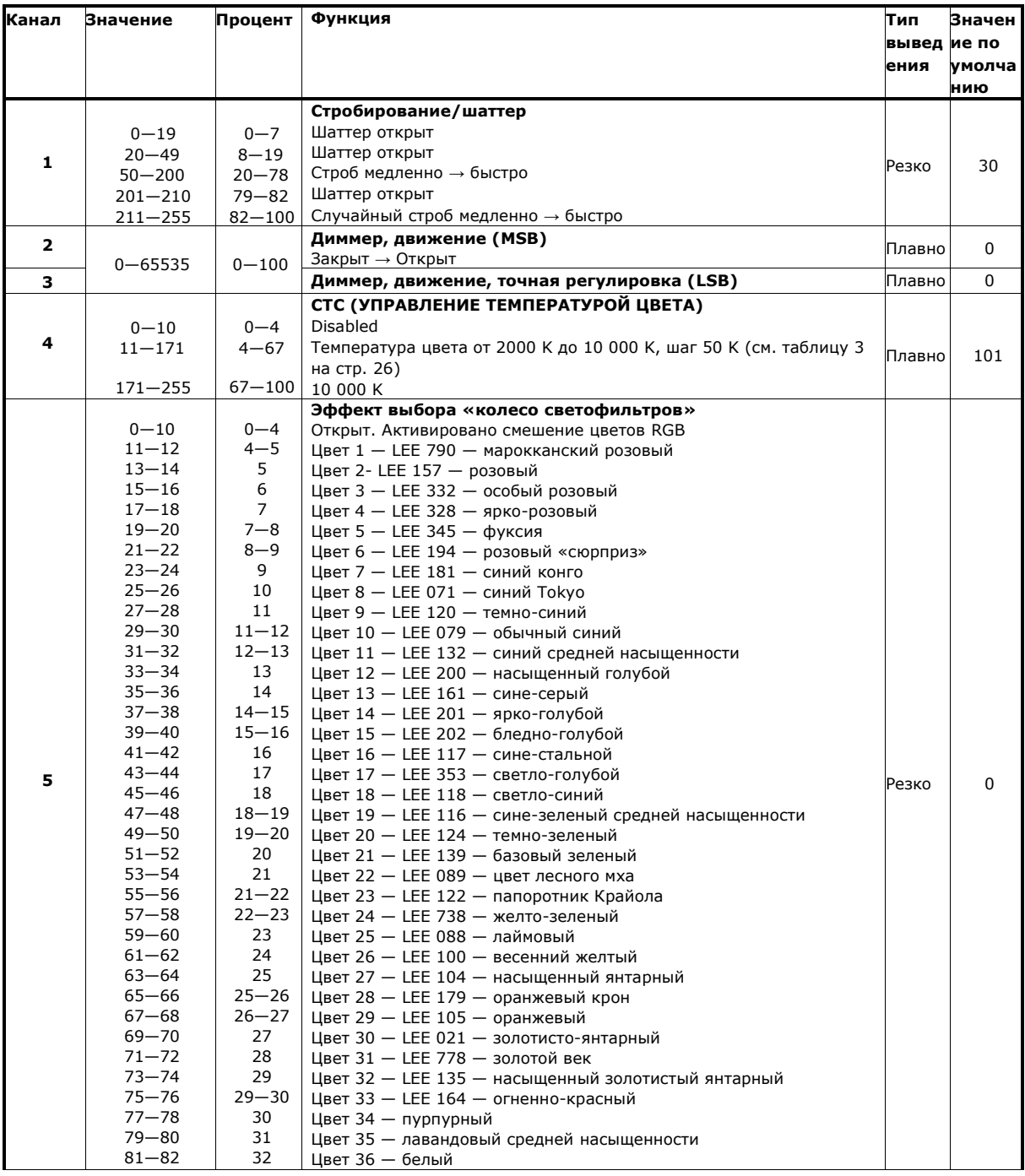

**Таблица 2: Протокол DMX — расширенный 16-битный режим**

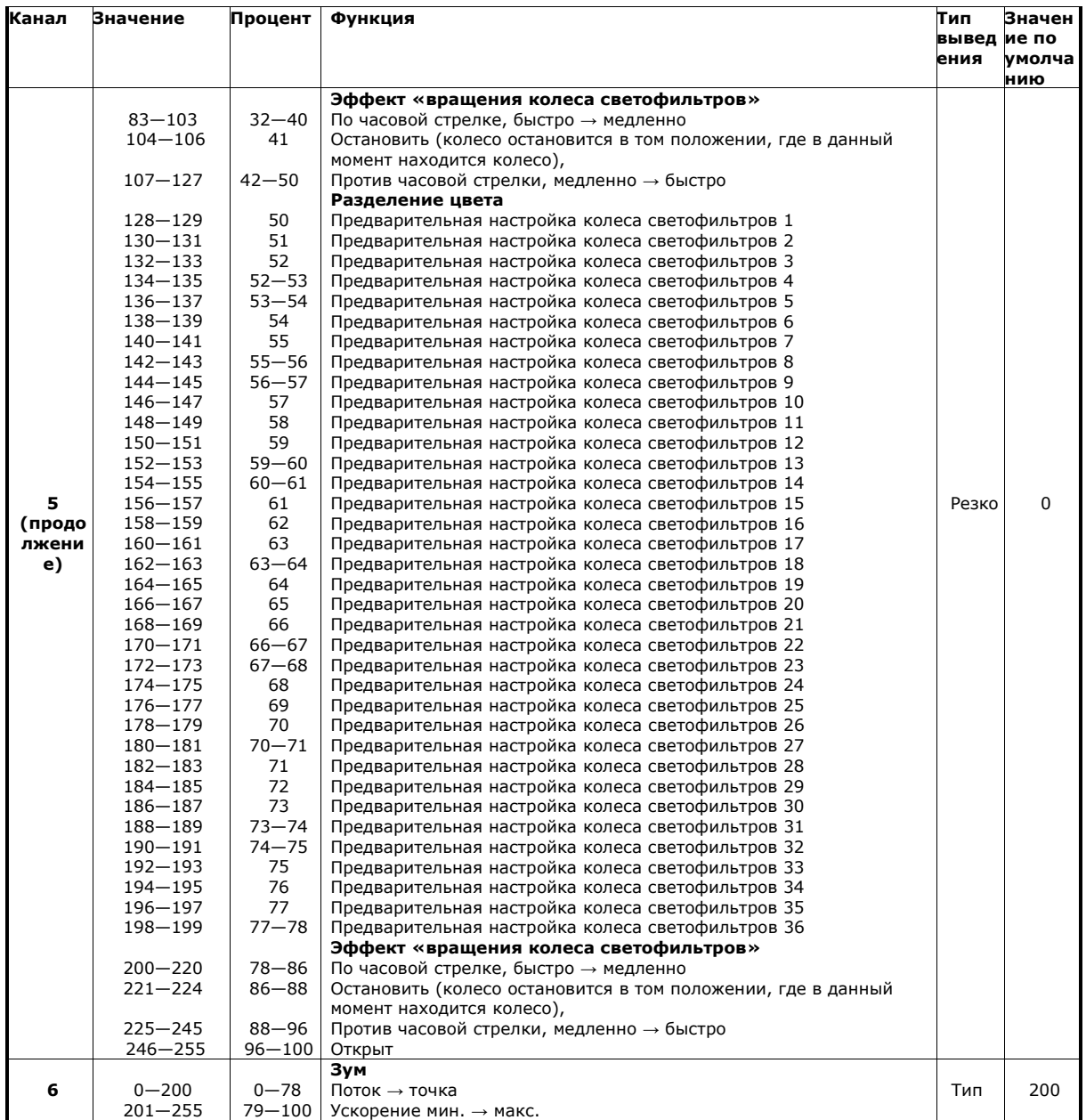

**Таблица 2: Протокол DMX — расширенный 16-битный режим**

| Канал | Значение    | Процент   | Функция                                                               | Тип         | Значен        |
|-------|-------------|-----------|-----------------------------------------------------------------------|-------------|---------------|
|       |             |           |                                                                       | вывед ие по |               |
|       |             |           |                                                                       | ения        | <b>умолча</b> |
|       |             |           |                                                                       |             | нию           |
|       |             |           | Перекручивание луча, 16-битный режим (MSB и LSB)                      |             |               |
|       | $0 - 32768$ | $0 - 50$  | Индексация $0 \rightarrow 360$                                        |             |               |
|       | 32769-40000 | $50 - 61$ | Отключить                                                             |             |               |
|       | 40001-49990 | $61 - 77$ | Вращение по часовой стрелке, быстро $\rightarrow$ по часовой стрелке, |             |               |
|       |             |           | медленно                                                              |             |               |
|       | 49991-50000 | 77        | Нет вращения (линза останавливается в текущем положении)              |             |               |
|       | 50001-59990 | $77 - 92$ | Вращение против часовой стрелки медленно - вращение против            |             |               |
|       |             |           | часовой стрелки, быстро                                               |             |               |
|       | 59991-59999 | 92        | Отключить                                                             |             |               |
|       | 60000-60099 | 92        | Положение 1: Широкий луч,                                             |             |               |
|       | 60100-60199 | 92        | положение 2: Гладкий луч,                                             |             |               |
|       | 60200-60299 | 92        | положение 3: Текстурный луч,                                          |             |               |
| 7и    | 60300-60399 | 92        | положение 4: Точки,                                                   |             |               |
| 8     | 60400-60499 | 93        | положение 5: Глаз,                                                    | Резко       | $\Omega$      |
|       | 60500-60599 | 93        | положение 6: Кольцо,                                                  |             |               |
|       | 60600-60699 | 93        | положение 7: Луч,                                                     |             |               |
|       | 60700-60799 | 93        | положение 8: Луч 2                                                    |             |               |
|       | 60800-60899 | 93        | Положение 9: Луч 3                                                    |             |               |
|       | 60900-60999 | 93        | Положение 10: Луч 4                                                   |             |               |
|       | 61000-61099 | 94        | Положение 11: Смешанный,                                              |             |               |
|       | 61100-61199 | 94        | положение 12: Разделение,                                             |             |               |
|       | 61200-61299 | 94        | положение 13: Разделение 2                                            |             |               |
|       | 61300-61399 | 94        | Положение 14: Лучи,                                                   |             |               |
|       | 61400-61499 | 94        | положение 15: Ореол,                                                  |             |               |
|       | 61500-61599 | 94        | положение 16: Две области                                             |             |               |
|       | 61600-61699 | 94        | Положение 17: Чистые цвета                                            |             |               |
|       | 61700-61799 | 95        | Положение 18: Переход                                                 |             |               |
|       | 61800-61999 | 95        | Нет функции                                                           |             |               |
|       | 62000-65355 | 95-100    | Отключить                                                             |             |               |
| 9     |             |           | Поворот, 16-битный режим (MSB и LSB)                                  | Плавно      | 32768         |
| 10    | $0 - 65535$ | $0 - 100$ | Налево $\rightarrow$ направо (32768 = нейтрально)                     |             |               |
| 11    |             |           | Наклон, 16-битный режим (MSB и LSB)                                   |             |               |
| 12    | $0 - 65535$ | $0 - 100$ | Вверх $\rightarrow$ вниз (32768 = нейтрально)                         | Плавно      | 32768         |

**Таблица 2: Протокол DMX — расширенный 16-битный режим**

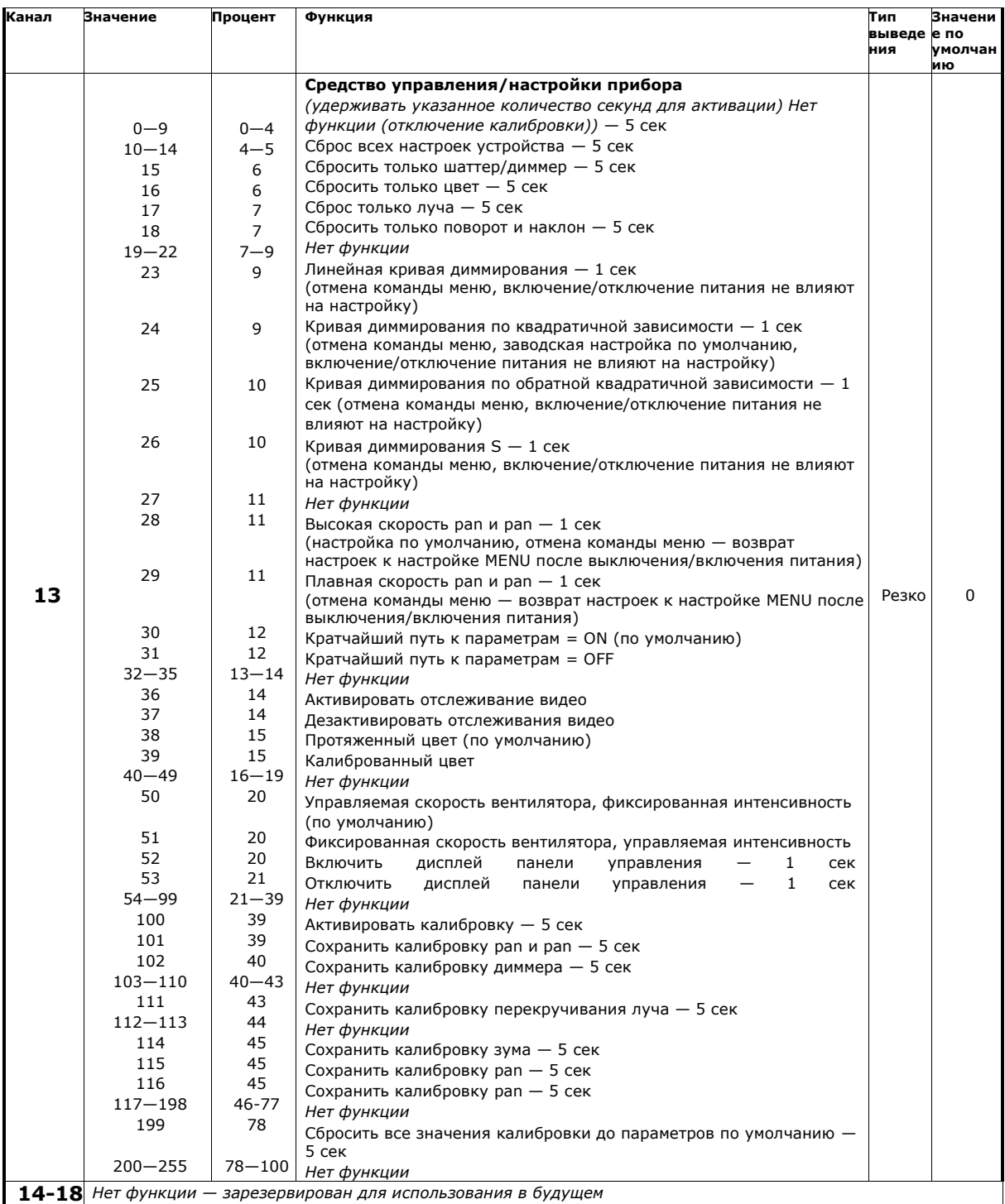

### **Цвет — Внешнее кольцо**

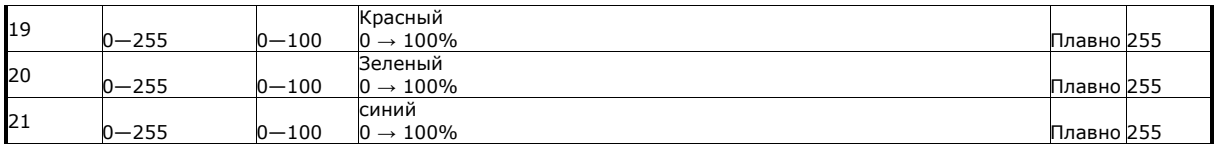

#### **Цвет — Среднее кольцо**

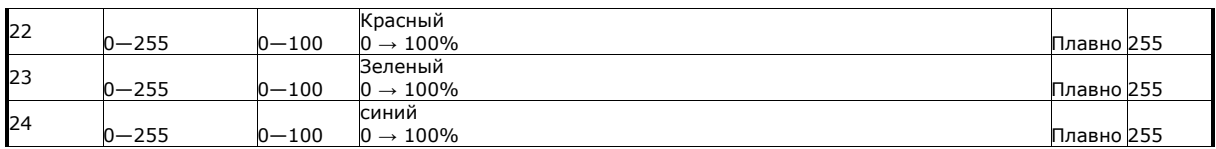

**Таблица 2: Протокол DMX — расширенный 16-битный режим**

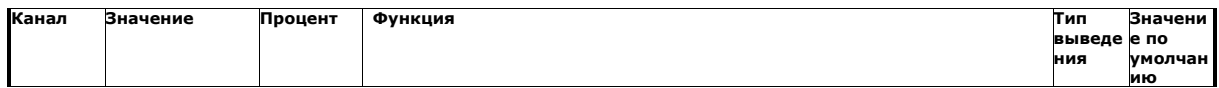

### **Цвет — Центр**

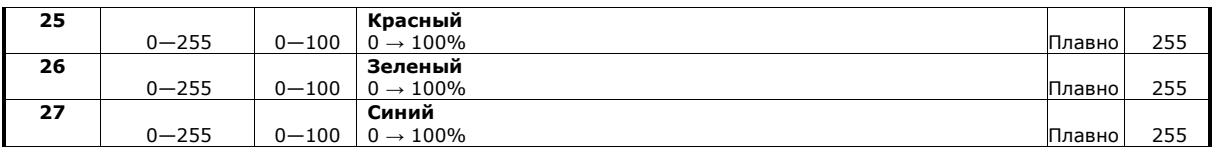

#### **Аура**

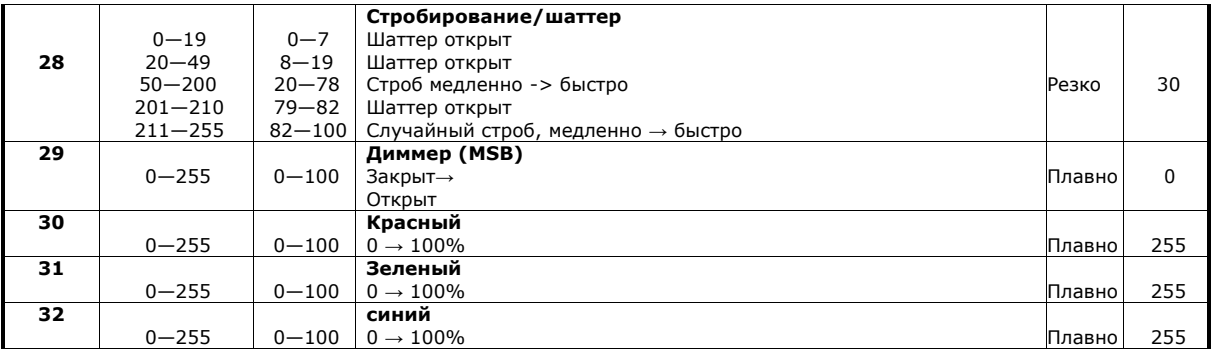

**Таблица 2: Протокол DMX, базовый 16-битный режим**

| Канал | Значение    | Процент    | Функция                                                   | Тип    | Значение |
|-------|-------------|------------|-----------------------------------------------------------|--------|----------|
|       | <b>DMX</b>  | ы          |                                                           | выведе | по       |
|       |             |            |                                                           | ния    | умолчани |
|       |             |            |                                                           |        | ю        |
|       |             |            | Эффект выбора «колесо светофильтров»                      |        |          |
|       | $0 - 10$    | $0 - 4$    | Открыт. Активировано смешение цветов RGB                  |        |          |
|       | $11 - 15$   | $4 - 6$    | Цвет 1 - LEE 790 - марокканский розовый                   |        |          |
|       | $16 - 20$   | $6 - 8$    | Цвет 2 - LEE 157 - розовый                                |        |          |
|       | $21 - 25$   | $8 - 10$   | Цвет 3 - LEE 332 - особый розовый                         |        |          |
|       | $26 - 30$   | $10 - 12$  | Цвет 4 - LEE 328 - ярко-розовый                           |        |          |
|       | $31 - 35$   | $12 - 14$  | Цвет 5 $-$ LEE 345 $-$ фуксия                             |        |          |
|       | $36 - 40$   | $14 - 16$  | Цвет 6 - LEE 194 - розовый «сюрприз»                      |        |          |
|       | $41 - 45$   | $16 - 18$  | Цвет 7 - LEE 181 - синий конго                            |        |          |
|       | $46 - 50$   | $18 - 20$  | Цвет 8 - LEE 071 - синий Tokyo                            |        |          |
|       | $51 - 55$   | $20 - 21$  | Цвет 9 - LEE 120 - темно-синий                            |        |          |
|       | $56 - 60$   | $22 - 23$  | Цвет 10 - LEE 079 - обычный синий                         |        |          |
|       | $61 - 65$   | $24 - 25$  | Цвет 11 - LEE 132 - синий средней насыщенности            |        |          |
|       | $66 - 70$   | $26 - 27$  | Цвет 12 - LEE 200 - насыщенный голубой                    |        |          |
|       | $71 - 75$   | $28 - 29$  | Цвет 13 - LEE 161 - сине-серый                            |        |          |
|       | $76 - 80$   | $30 - 31$  | Цвет 14 - LEE 201 - ярко-голубой                          |        |          |
| 33    | $81 - 85$   | $32 - 33$  | Цвет 15 — LEE 202 — бледно-голубой                        |        |          |
|       | $86 - 90$   | $34 - 35$  | Цвет 16 - LEE 117 - сине-стальной                         |        |          |
|       | $91 - 95$   | $36 - 37$  | Цвет 17 - LEE 353 - светло-голубой                        |        |          |
|       | $96 - 100$  | $38 - 39$  | Цвет 18 - LEE 118 - голубой                               |        |          |
|       | $101 - 105$ | $39 - 41$  | Цвет 19 - LEE 116 - сине-зеленый средней насыщенности     |        |          |
|       | $106 - 110$ | $41 - 43$  | Цвет 20 - LEE 124 - темно-зеленый                         |        |          |
|       | $111 - 115$ | $43 - 45$  | Цвет 21 - LEE 139 - базовый зеленый                       |        |          |
|       | $116 - 120$ | $45 - 47$  | Цвет 22 - LEE 089 - цвет лесного мха                      | Резко  | $\Omega$ |
|       | $121 - 125$ | $47 - 49$  | Цвет 23 - LEE 122 - Папоротник Крайола                    |        |          |
|       | $126 - 130$ | $49 - 51$  | Цвет 24 - LEE 738 - желто-зеленый                         |        |          |
|       | $131 - 135$ | $51 - 53$  | Цвет 25 - LEE 088 - лаймовый                              |        |          |
|       | $136 - 140$ | $53 - 55$  | Цвет 26 - LEE 100 - весенний желтый                       |        |          |
|       | $141 - 145$ | $55 - 57$  | Цвет 27 - LEE 104 - насыщенный янтарный                   |        |          |
|       | $146 - 150$ | $57 - 59$  | Цвет 28 - LEE 179 - оранжевый крон                        |        |          |
|       | $151 - 155$ | $59 - 61$  | Цвет 29 - LEE 105 - оранжевый                             |        |          |
|       | $156 - 160$ | $61 - 63$  | Цвет 30 - LEE 021 - золотистый янтарный                   |        |          |
|       | $161 - 165$ | $63 - 64$  | Цвет 31 - LEE 778 - золотой век                           |        |          |
|       | $166 - 170$ | $65 - 66$  | Цвет 32 - LEE 135 - насыщенный золотистый янтарный        |        |          |
|       | $171 - 175$ | $67 - 68$  | Цвет 33 - LEE 164 - огненно-красный                       |        |          |
|       | $176 - 180$ | $69 - 70$  | Цвет 34 - пурпурный                                       |        |          |
|       | $181 - 185$ | $71 - 72$  | Цвет 35 - лавандовый средней насыщенности                 |        |          |
|       | $186 - 190$ | $73 - 74$  | Цвет 36 - белый                                           |        |          |
|       |             |            | Эффект «вращения колеса светофильтров»                    |        |          |
|       | $191 - 214$ | $75 - 84$  | По часовой стрелке, быстро -> медленно                    |        |          |
|       | $215 - 219$ | $84 - 86$  | Остановить (колесо остановится в том положении, в котором |        |          |
|       |             |            | оно находится на данный момент)                           |        |          |
|       | $220 - 243$ | $86 - 95$  | Против часовой стрелки, медленно -> быстро                |        |          |
|       |             |            | Случайные цвета                                           |        |          |
|       | $244 - 247$ | $95 - 96$  | Быстро                                                    |        |          |
|       | $248 - 251$ | $97 - 98$  | Средний темп                                              |        |          |
|       | $252 - 255$ | $98 - 100$ | Медленно                                                  |        |          |
|       |             |            |                                                           |        |          |

**Таблица 2: Протокол DMX — расширенный 16-битный режим**

*MSB = наиболее значимый разряд LSB = наименее значимый разряд*

## <span id="page-25-0"></span>**Данные регулировки температуры цвета**

В таблице ниже приводятся значения температуры цвета, полученные при отправке конкретных значений DMX на канал управления температурой цвета.

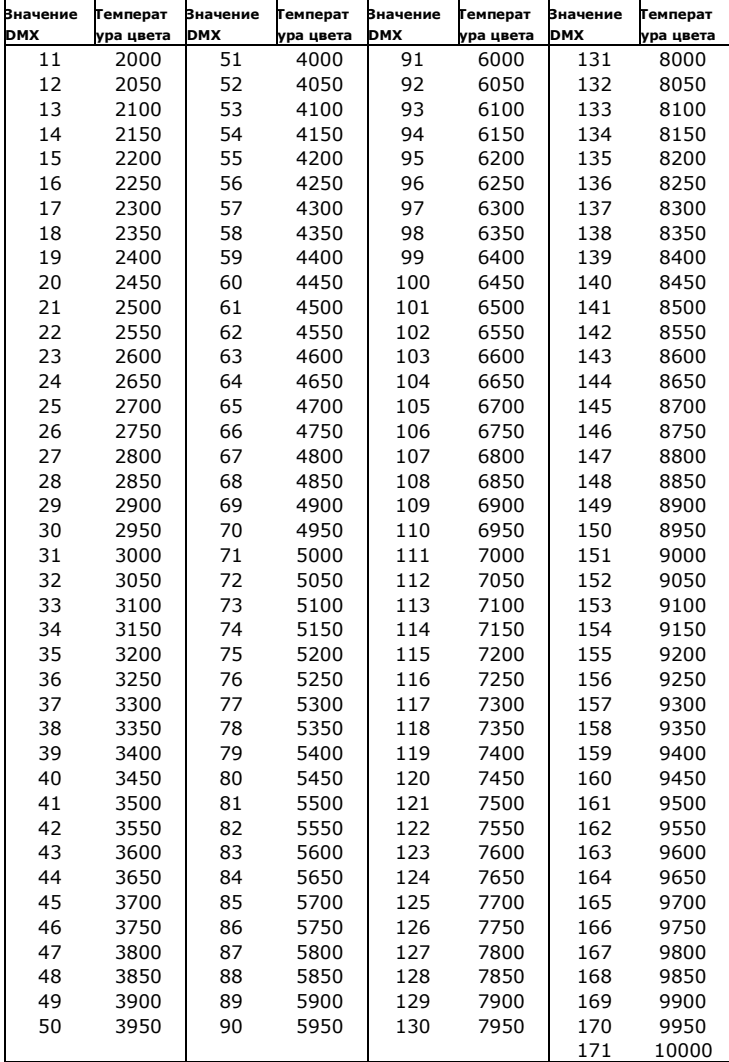

**Таблица 3: Значения DMX и температура цвета**

## <span id="page-26-0"></span>**Меню панели управления**

*Применяется для версии ПО прибора MAC Quantum Wash 1.0.0.*

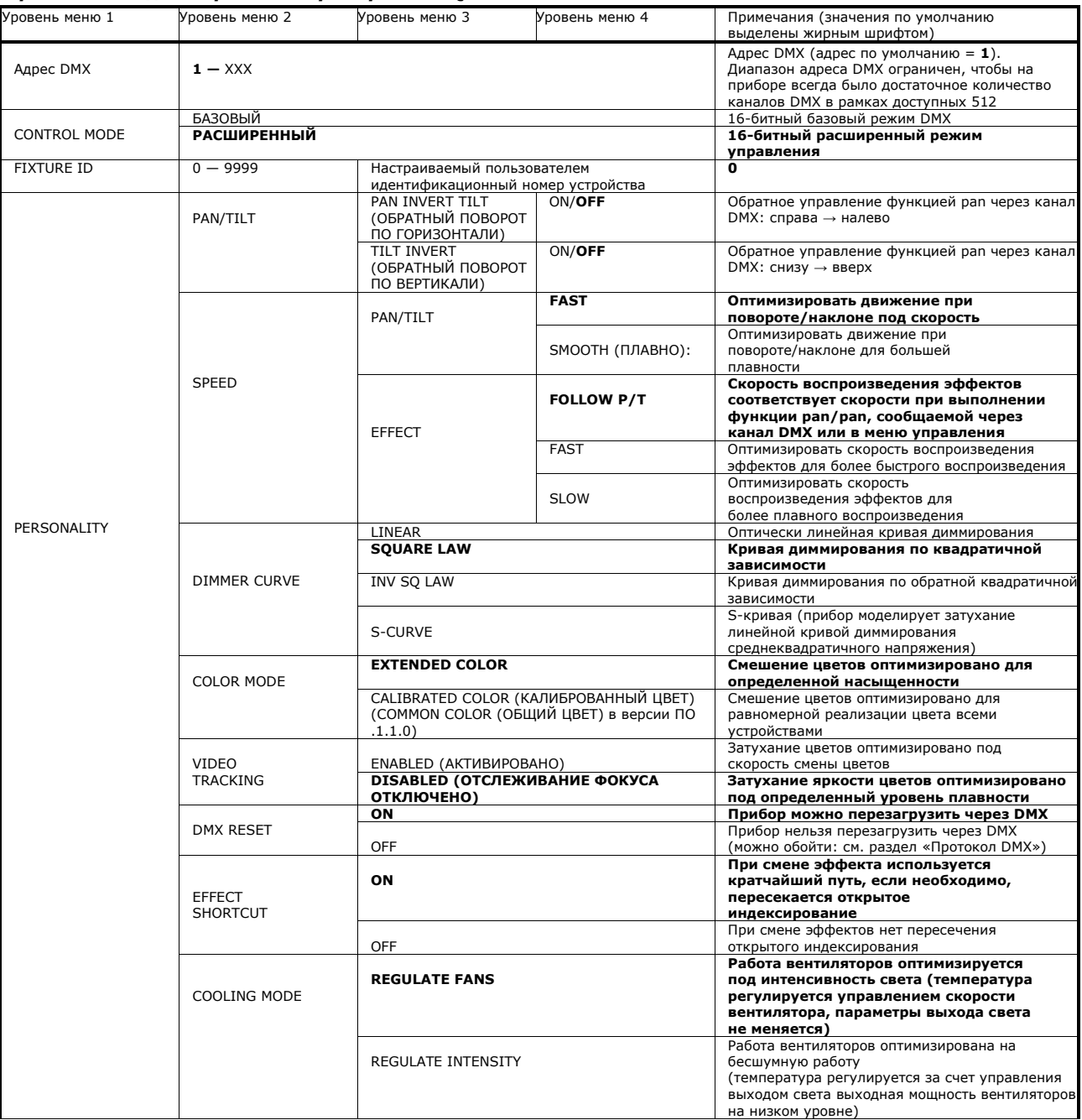

**Таблица 4: Меню управления**

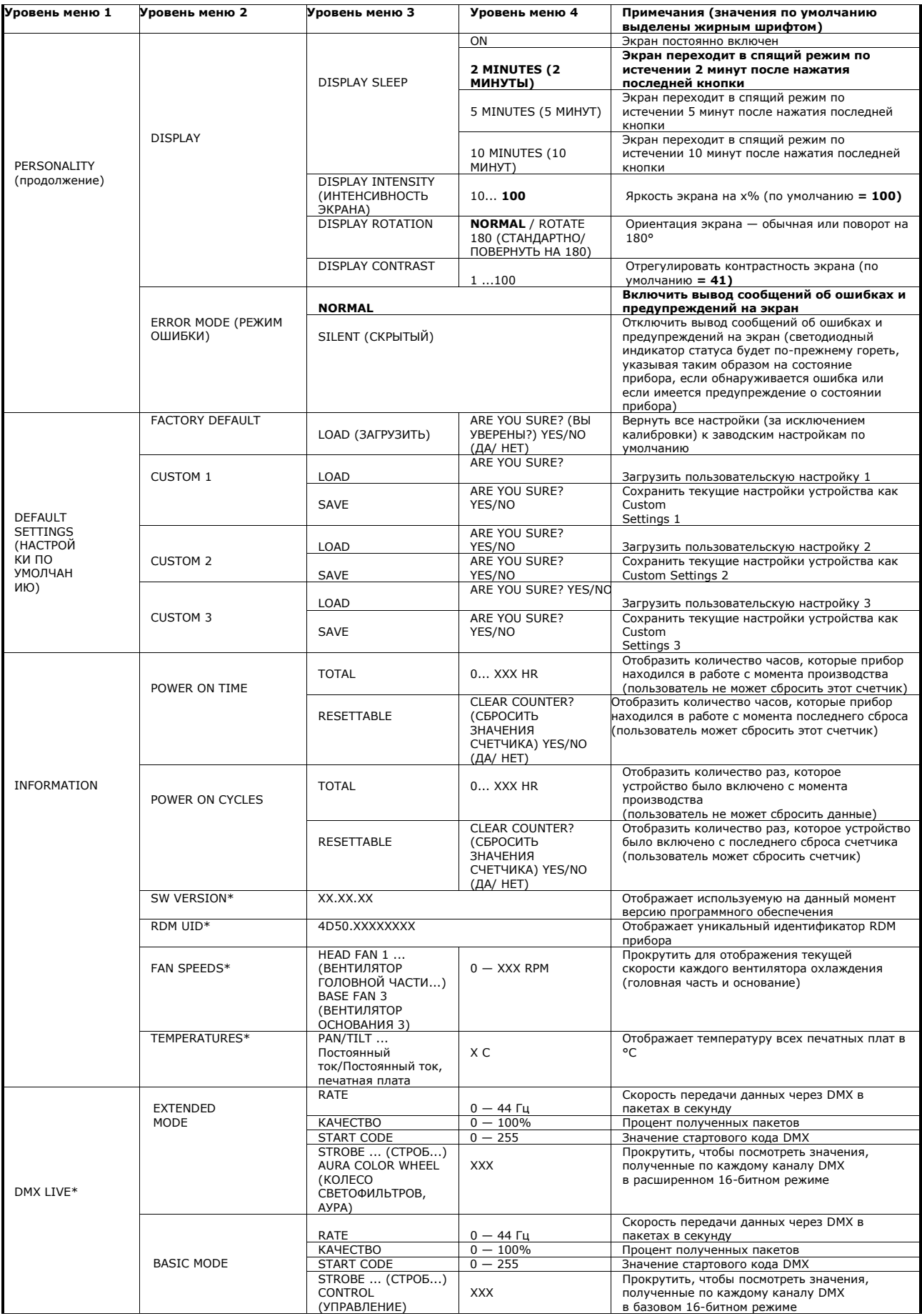

**Таблица 4: Меню управления**

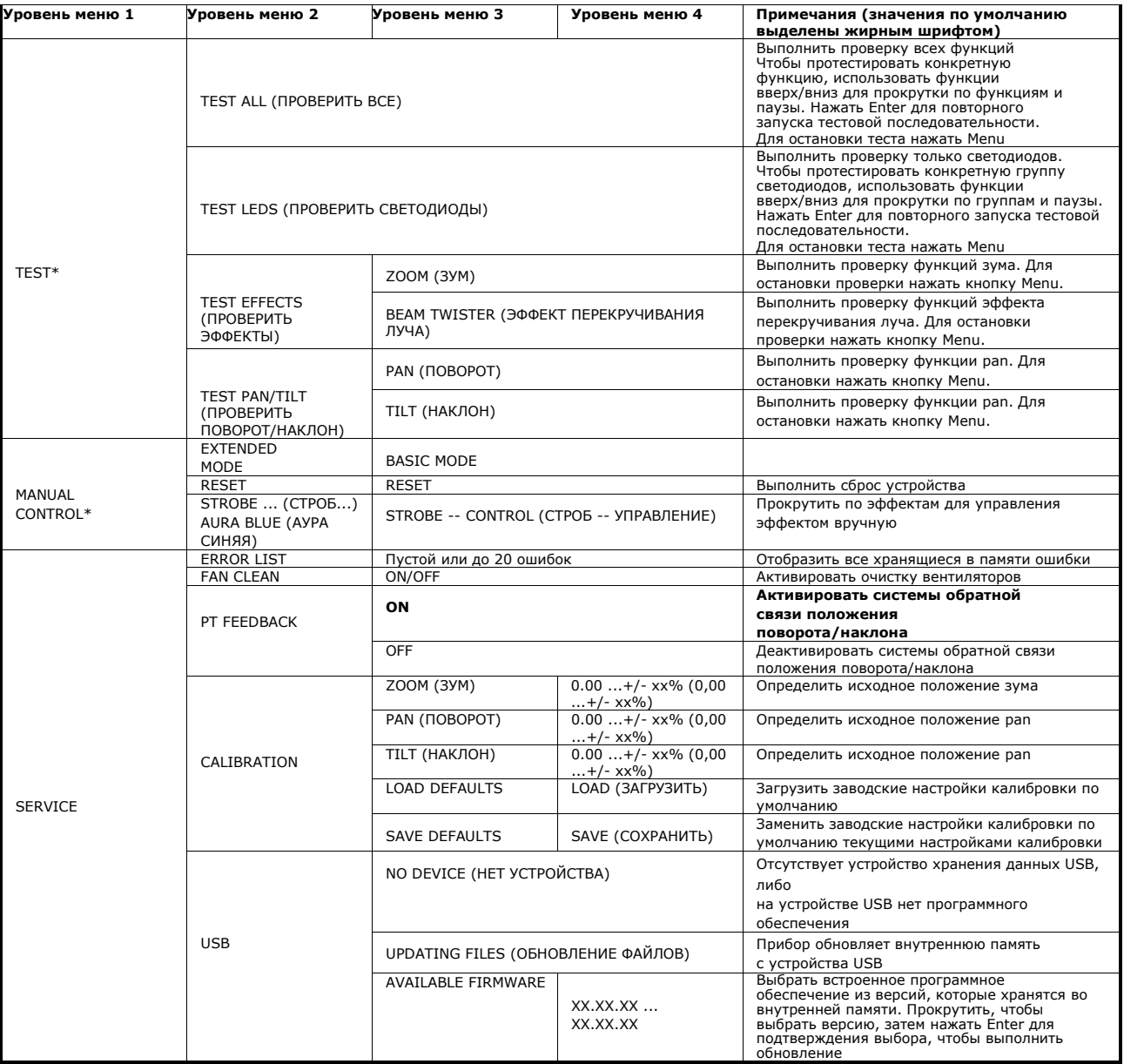

#### **Таблица 4: Меню управления**

*\* Меню, отмеченные \*, доступны, только если прибор подключен к сети питания. Все другие меню доступны как при подключении к сети, так и при работе от аккумулятора*

## <span id="page-29-0"></span>**Сервисные сообщения и сообщения на экране**

Прибор MAC Quantum Wash предоставляет информацию о сервисном и техническом обслуживании, отображая большой краткий 3-х или 4-символьный сокращенный код и небольшие полные текстовые сообщения на экране. Сокращенный код виден на расстоянии для легкого чтения, например, при креплении прибора, в то время как полный текст сообщения предоставляет более подробную информацию об ошибке.

#### <span id="page-29-1"></span>**Сообщения-предупреждения**

Сообщения-предупреждения указывают на:

- проблемы, которые могут появиться в будущем, если не предпринять никаких действий, или
- функции или процедуры, которым пользователь должен уделить особое внимание при работе с

прибором. MAC Quantum Wash передает предупреждения следующим образом:

• На экране постоянно отображаются коды предупреждений, которые исчезают только тогда, когда пользователь реагирует на предупреждение.

• Если обнаружено более одного сообщения для предупреждения, предупреждения будут отображаться друг за другом.

• Если экран отключен, статусный светодиодный индикатор (см. рисунок 1 на стр. 7) будет мигать оранжевым, что будет значит, что имеется предупреждение. Когда Вы активируете экран, на нем будет отображено это предупреждение.

Возможные сообщения-предупреждения даны в таблице 5 ниже:

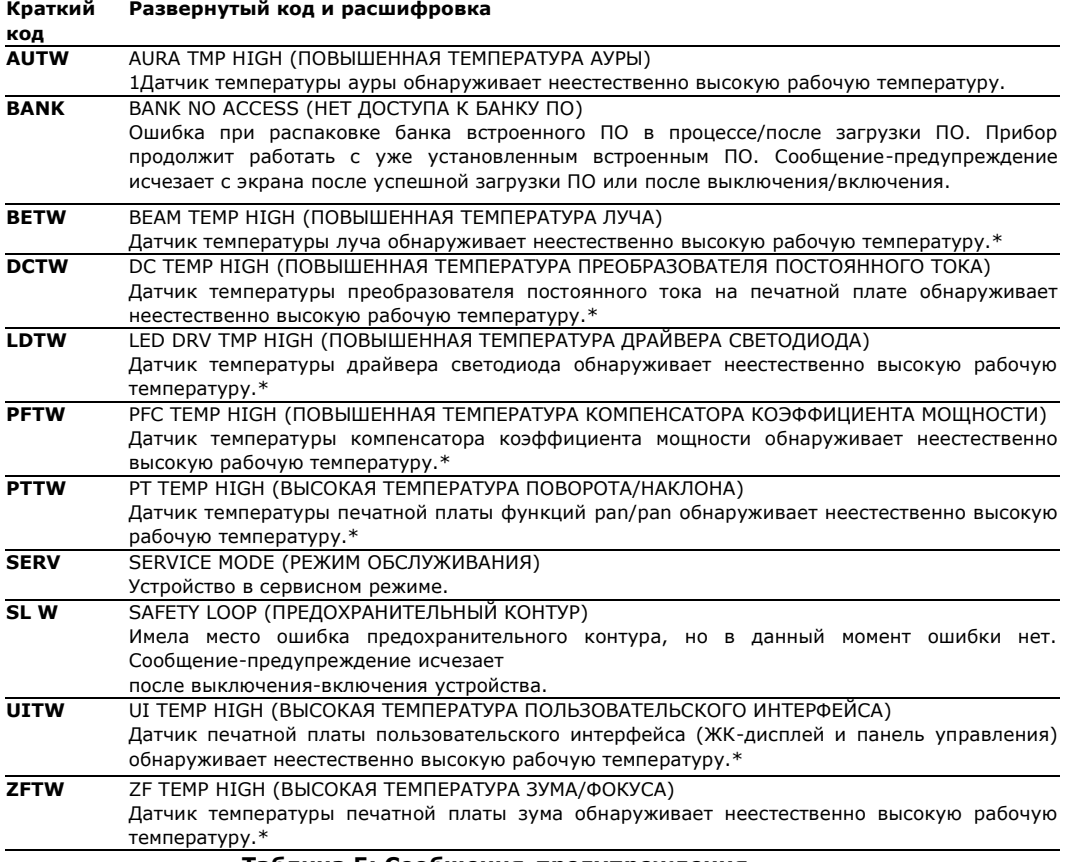

#### **Таблица 5: Сообщения-предупреждения**

 $\overline{\phantom{a}}$ 

<sup>\*</sup>Предупреждения о высокой температуре исчезают, как только температура возвращается в нормальный диапазон. Если температура достигает уровня отключения, вместо предупреждения появляется сообщение об отключении.

## <span id="page-30-0"></span>**Сообщения об ошибках**

Сообщение об ошибках указывают на наличие проблемы. MAC Quantum Wash передает сообщения об ошибках следующим образом:

- Сообщения об ошибках мигают на экране.
- Если обнаруживается больше, чем одна ошибка, на экране прибора каждая из них мигает три раза.
- Сообщения об ошибках показываются на экране вне зависимости от состояния экрана: они отображаются, даже если экран не активен, или если на нем отображается другая информация.
- Если имеет место ошибка, индикатор статуса мигает красным.

Возможные сообщения об ошибках даны в таблице 6 ниже:

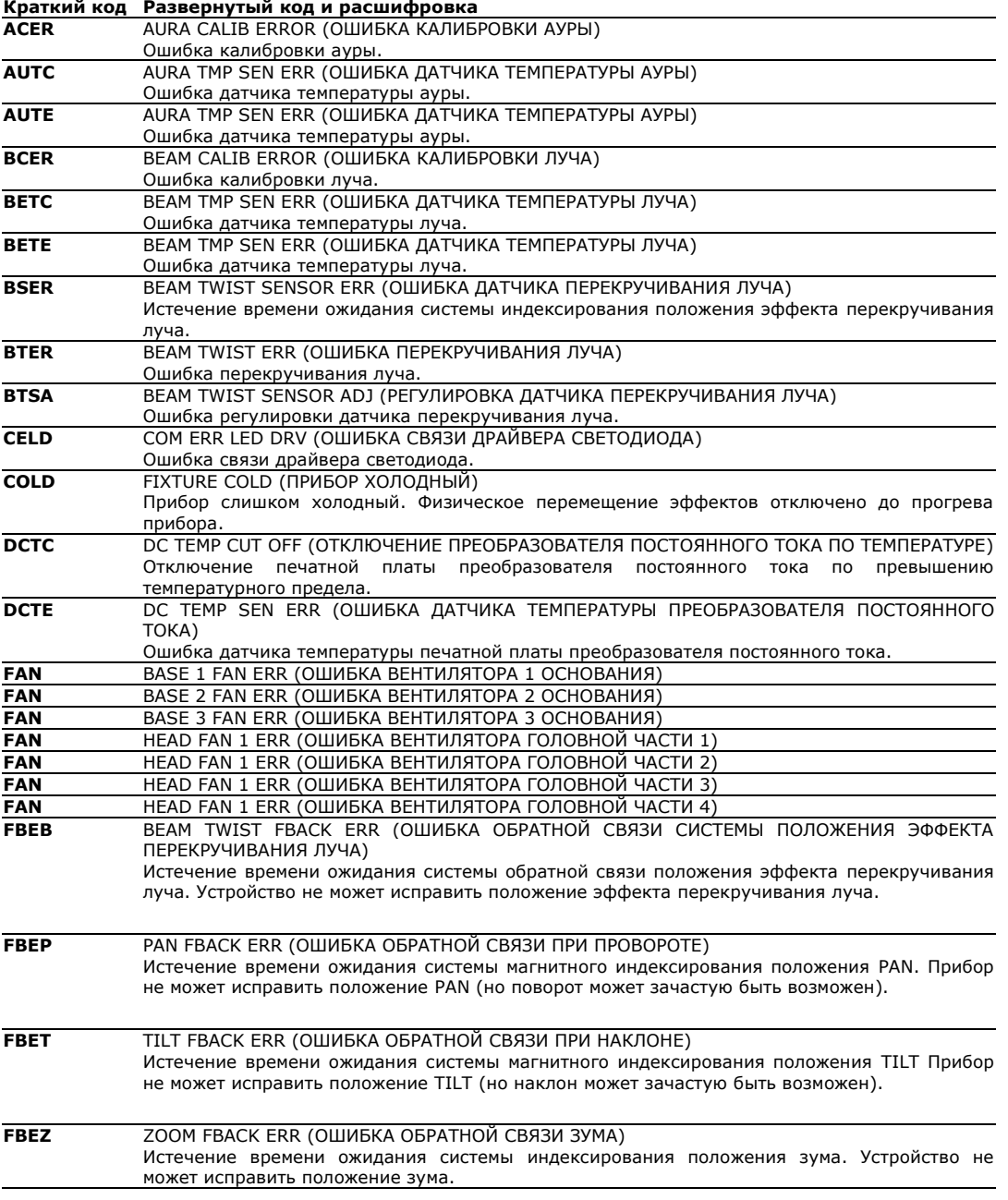

**Таблица 6: Сообщения об ошибках**

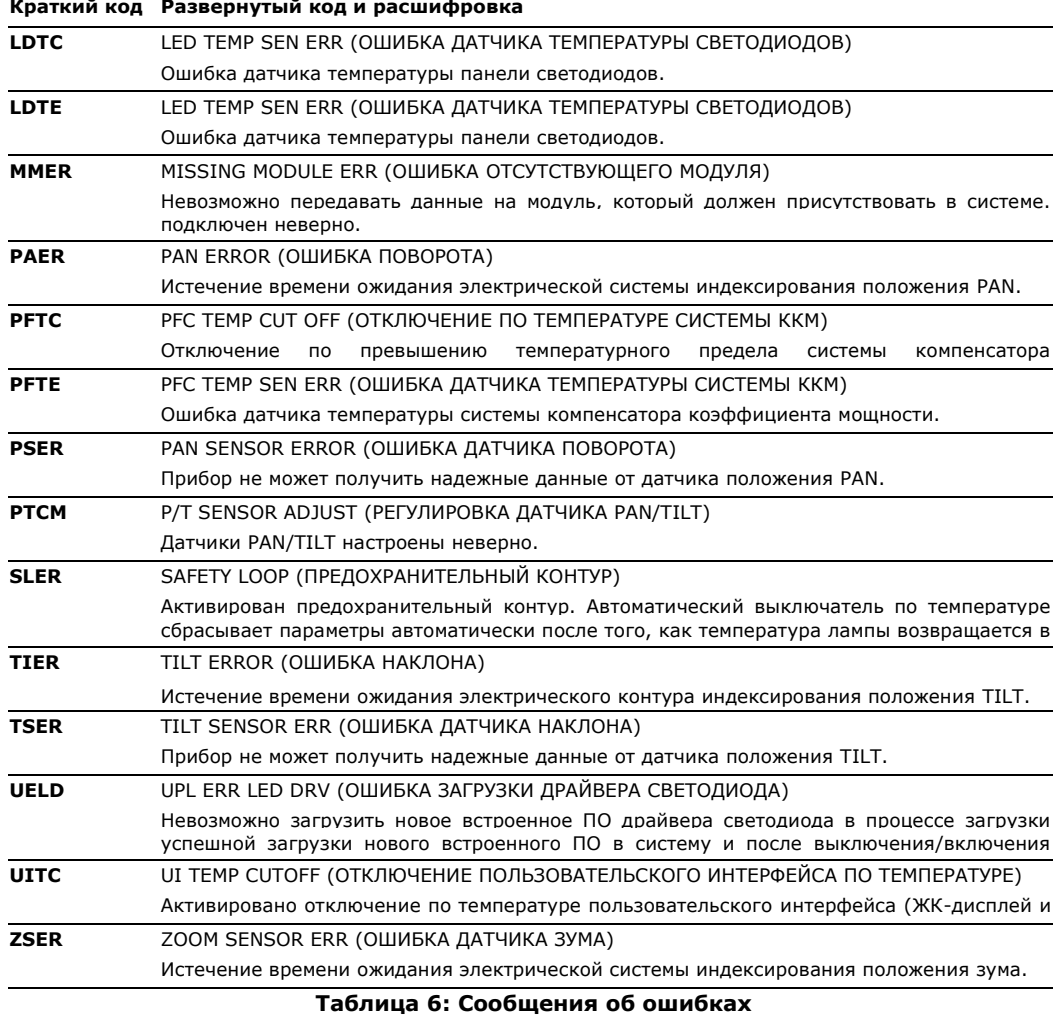

Устройство сообщает об ошибке калибровки, если действительные данные калибровки не обнаруживаются ЭСППЗУ. Прибор может быть не в состоянии считать/записать данные калибровки в ЭСППЗУ.

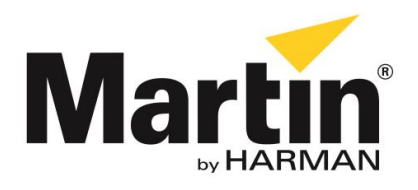

©2015 Все права зарезервированы. Никакая часть данного руководства не может быть воспроизведена ни в какой форме и ни каким-либо образом без письменного разрешения Martin Professional A/S, Дания.

**Представительство Martin Professional A/S в России и странах СНГ** 123022, Россия, Москва, 2-я Звенигородская, 13, стр.41, тел/факс: +7 495 7893809, тел: +7 495 6276005 e-mail: [info@martin-rus.com,](mailto:info@martin-rus.com) [www.martin-rus.com](http://www.martin-rus.com/)